# **DIY - Projekt TonUINO**

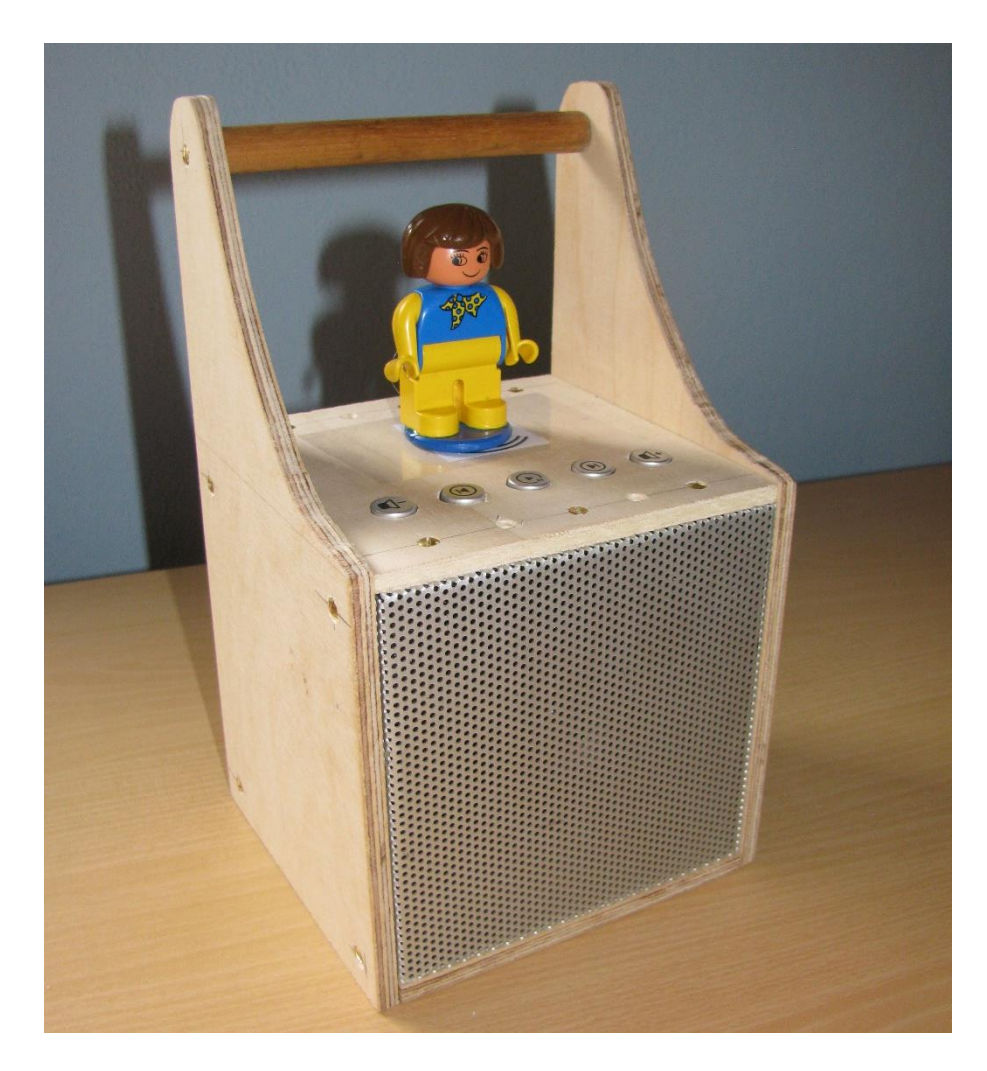

# **Ein Musik – Player (nicht nur) für Kinder**

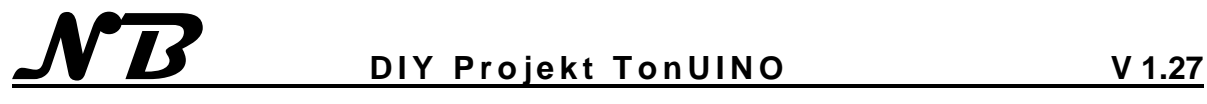

# **Inhaltsverzeichnis**

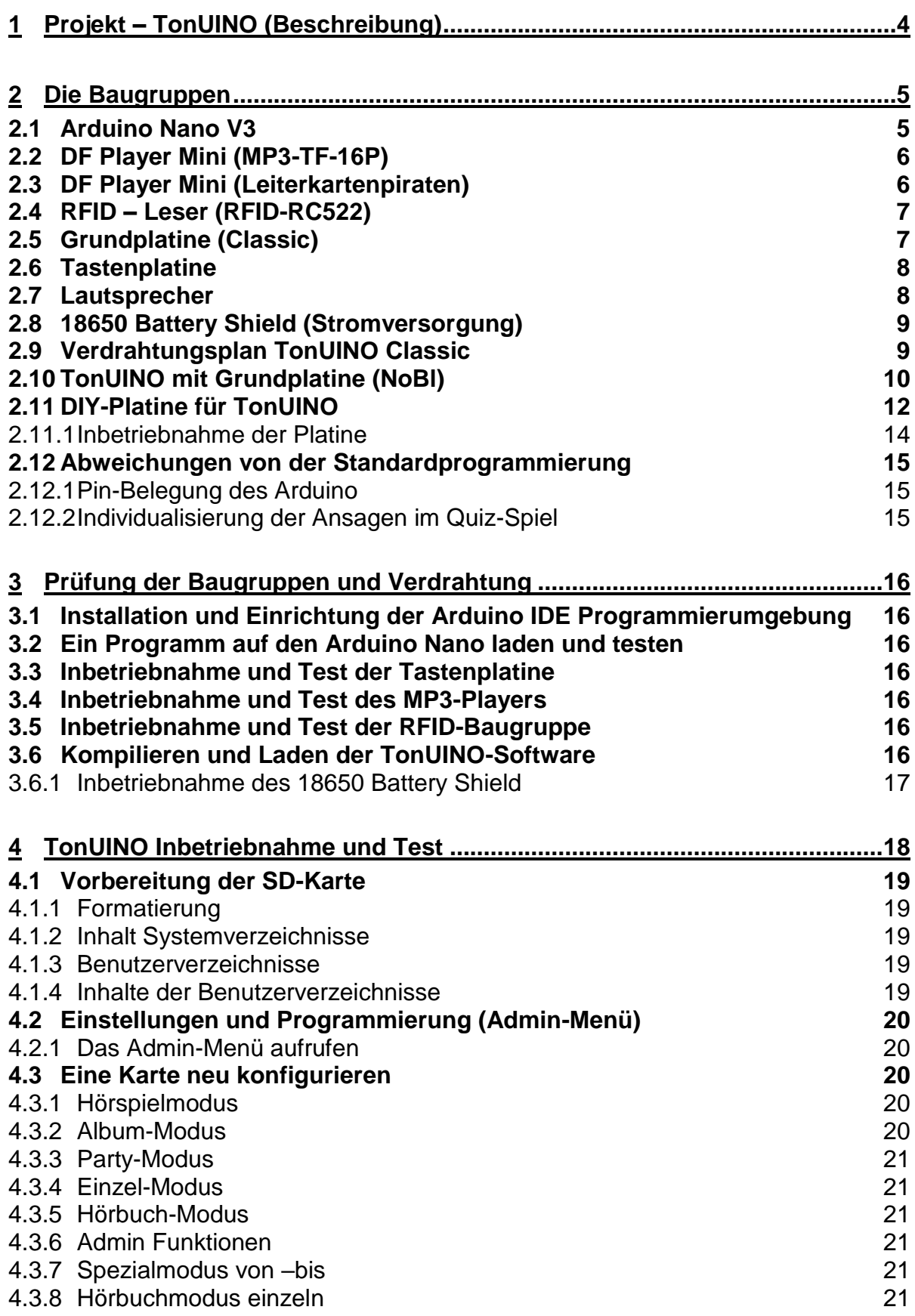

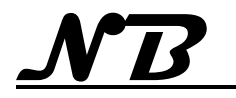

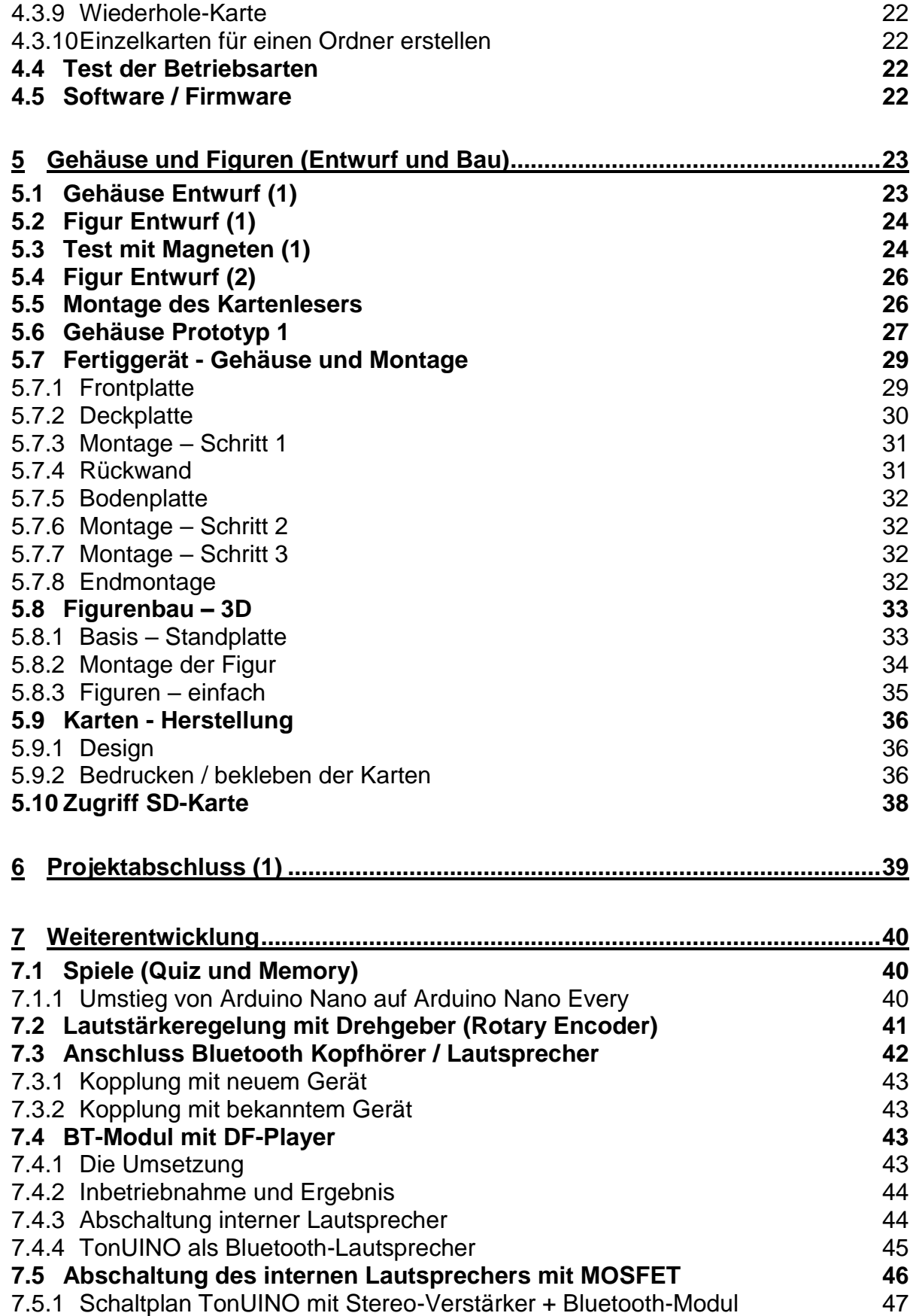

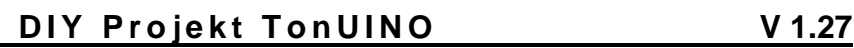

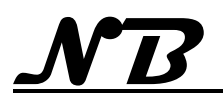

# <span id="page-3-0"></span>**1 Projekt – TonUINO (Beschreibung)**

Mit Microcontrolern lassen sich interessante Projekte verwirklichen, beginnend mit einfachen Steueraufgaben bis hin zu komplexen Geräten. Der Aufbau komplexer Geräte wird erleichtert, indem Funktionsbaugruppen erhältlich sind, die an solche Microcontroler angeschlossen und durch diese gesteuert werden können. Auf diesen Grundlagen ist vor einigen Jahren das Projekt "TonUINO" von Thorsten Voss umgesetzt worden, das inzwischen durch viele Anregungen und Beiträge ergänzt und im Funktionsumfang erweitert wurde.

Basierend auf diesen Möglichkeiten ist ein TonUINO nun eine Musikbox oder ein MP3-Player, bei dem die Auswahl der abzuspielenden Stücke nicht über ein Menü erfolgt, sondern durch verschiedene RFID-Karten bestimmt wird. Damit ist der TonUINO auch schon für Kinder geeignet, die noch nicht lesen können, da die RFID-Karten mit Bildern oder sogar mit Figuren versehen werden können.

Der TonUINO ist von den Funktionen her der kommerziellen (und vielleicht bekannten) "Tonie Box" nachempfunden, allerdings mit dem Unterschied, dass:

- Alle abspielbaren Inhalte auf einer SD-Karte enthalten sind, die am PC selbst mit ganz individuellen Inhalten befüllt werden kann.
- Die verwendeten RFID-Karten / Chips sehr kostengünstig erhältlich sind (ca. 1,  $∈$  pro Karte / Chip).
- Die RFID-Karten / Chips mehrfach verwendbar sind.
- Die RFID-Karten / Chips selbst ganz individuell gestaltet (Bilder, Figuren usw.) werden können.
- Der TonUINO mehr als 25.000 verschiedene Audiodateien über die RFID-Karten / Chips adressieren kann und damit auch für mehrere Benutzer mit stark unterschiedlichen Interessen geeignet ist.
- Der TonUINO ein ganz persönlicher und individueller MP3-Player ist, da hier nur Elektronik und Programm vorgegeben sind, Gehäuse und Erscheinungsbild jedoch völlig frei gestaltet werden kann.

Mit dem aktuellen Softwareupdate ist der TonUINO von Abspielgerät erweitert worden und bietet nun auch 2 Spiele an:

- Ein Quiz Spiel in mehreren Varianten
	- o mit 2 Lösungsvorschlägen
	- o mit 4 Lösungsvorschlägen
	- o Buzzer-Funktion ohne Lösungsvorschläge
- Ein akustisches Memory mit bis zu 125 Kartenpaaren

Im Folgenden werde ich die Entstehung meines TonUINO dokumentieren Da die Baugruppen sowie das zugehörige Programm aus dem im Internet veröffentlichten Projekt von Thorsten Voß weitestgehend ohne Modifizierung verwendet werden, beschreibe ich vorwiegend meine Überlegungen zum Design von Gehäuse und Figuren sowie Erfahrungen beim Bau und den sich daraus ergebenden Änderungen.

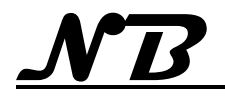

# <span id="page-4-0"></span>**2 Die Baugruppen**

Das Projekt "TonUINO" wird unter Verwendung nur weniger Baugruppen realisiert:

- 1. Ein Arduino Microcontroler (Arduino Nano V3) als zentrale Steuerung mit entsprechendem Programm
- 2. Ein MP3-Player (DF Player Mini) zur Wiedergabe von Musik oder Sprache von einer SD-Speicherkarte.
- 3. Ein Lese-/Programmiergerät für RFID-Karten (RFID-RC522)
- 4. Ein Lautsprecher
- 5. 5 Drucktasten zur Steuerung. Die Steuerung ist mit gewisser Komforteinbuße auch mit nur 3 Tasten möglich.

Das gesamte Steuerungsprogramm läuft nur auf dem Arduino Nano (oder Arduino Nano Every), der dann entsprechend die angeschlossenen Geräte steuert und mit ihnen kommuniziert.

Wie die Geräte miteinander verbunden werden und aus welchen Abschnitten das Steuerprogramm besteht ist in den folgenden Abschnitten beschrieben.

# <span id="page-4-1"></span>**2.1 Arduino Nano V3**

Das Herzstück dieses Projektes ist ein Microcontroler (Arduino Nano V3), der mit entsprechendem Programm alle Funktionen bereitstellt und die angeschlossenen Peripheriegeräte für Ein- und Ausgabe steuert (Der Arduino Nano Every ist pinkompatibel, verfügt über einen größeren Programmspeicher und einen schnelleren Prozessor).

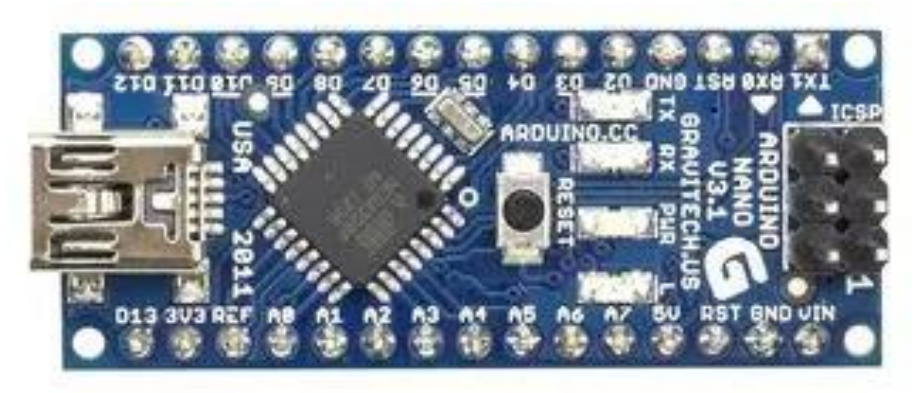

Dieser Microcontroler verfügt über eine USB-Schnittstelle, über die der gesamte Microcontroler (später auch alle Peripheriegeräte) mit Spannung versorgt wird. Über diese Schnittstelle kann der Microcontroler auch mit der "Arduino IDE" Software von einem PC programmiert werden.

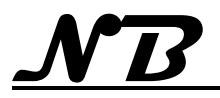

# <span id="page-5-0"></span>**2.2 DF Player Mini (MP3-TF-16P)**

Der DF-Player-Mini ist eigentlich ein kompletter MP3-Player, wenn auch nur mit sehr einfachen Funktionen. Dieser Player ist in der Lage, MP3-Dateien von einer Micro-SD-Karte oder einem USB-Stick wiederzugeben. Angeschlossen werden müssen lediglich:

- 5 V Stromversorgung
- Lautsprecher (ein kleiner Verstärker ist bereits integriert)
- Taster zur Steuerung
- Optional eine USB-Anschlussbuchse

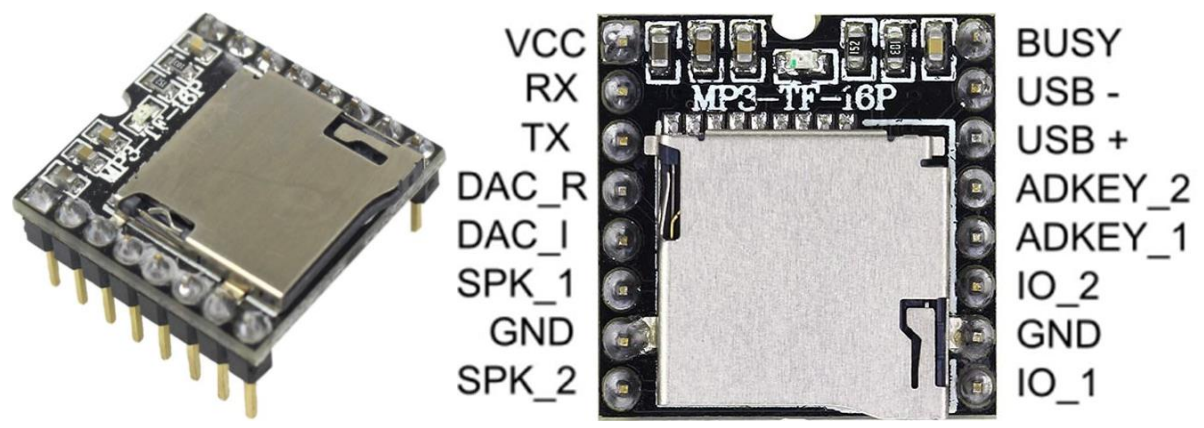

Da die Möglichkeiten der Steuerung über Taster für das Projekt TonUINO jedoch nicht ausreicht, wird keine Steuerung über Taster verwendet, sondern durch den Arduino über die serielle Schnittstelle (RX/TX) übernommen.

Wie genau der MP3-Player mit dem Arduino verbunden wird, ist weiter unten um Schaltbild gezeigt.

# <span id="page-5-1"></span>**2.3 DF Player Mini (Leiterkartenpiraten)**

Die ersten Tests haben gezeigt, dass der oben beschriebene Player den Inhalt der SD-Karte nicht immer zuverlässig lesen kann und es dadurch bei der Wiedergabe dazu kommt, dass nach Auflegen einer RFID-Karte eine andere Datei wiedergegeben wird als auf der RFID-Karte programmiert ist.

Der Player der Leiterkartenpiraten erlaubt die Verwendung von 32 GB großen Speicherkarten und ist vollkommen Pin-kompatibel zu dem obigen Player, so dass er

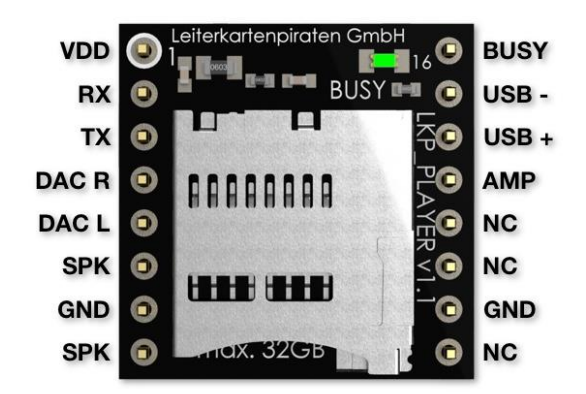

einfach ausgetauscht werden konnte. Mit diesem Player werden die Inhalte der Speicherkarte zuverlässig erkannt und korrekt wiedergegeben. Außerdem ist die Reaktionszeit spürbar kürzer, so dass die Wiedergabe nach Auflegen einer Karte mit nur geringer Verzögerung beginnt.

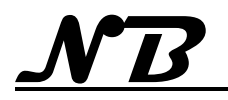

# <span id="page-6-0"></span>**2.4 RFID – Leser (RFID-RC522)**

Der RFID-RC522 ist ein Lesegerät für RFID-Karten, das aber auch entsprechende Karten beschreiben kann.

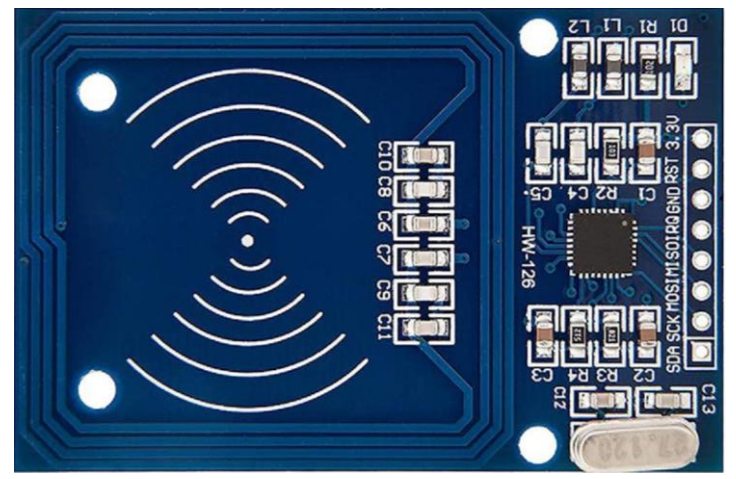

# Abmessungen 60 mm x 40 mm

Der Einsatz dieses Gerätes wird uns ermöglichen, ganz individuelle RFID-Karten herzustellen (zu programmieren), so dass durch Auflegen dieser Karten genau die vorgesehenen MP3-Dateien abgespielt werden.

# <span id="page-6-1"></span>**2.5 Grundplatine (Classic)**

Diese Verbindungen dieser 3 Baugruppen (Geräte) kann über konventionelle Drahtverbindungen hergestellt werden. Einfacher, kompakter und auch weniger störanfällig ist jedoch die Verwendung der "TonUINO Classic" Grundplatine, auf die der Microcontroler und der MP3-Player einfach nur aufgesteckt werden. Die notwendigen Verbindungen sind bereits auf der Platine vorhanden.

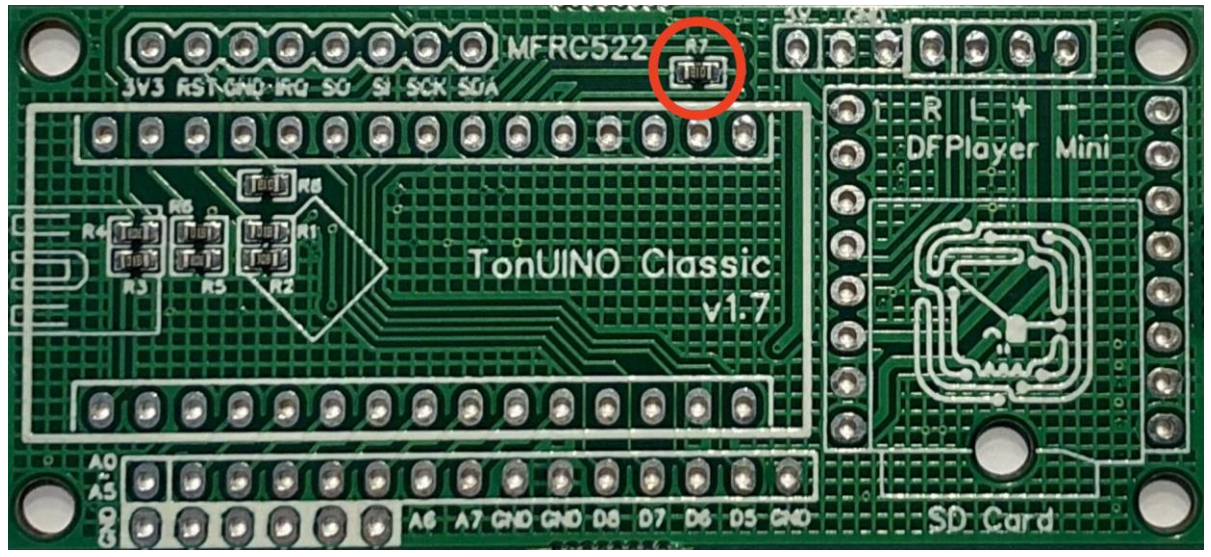

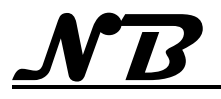

Grundplatine, bestückt mit Arduino Nano und MP3-Player

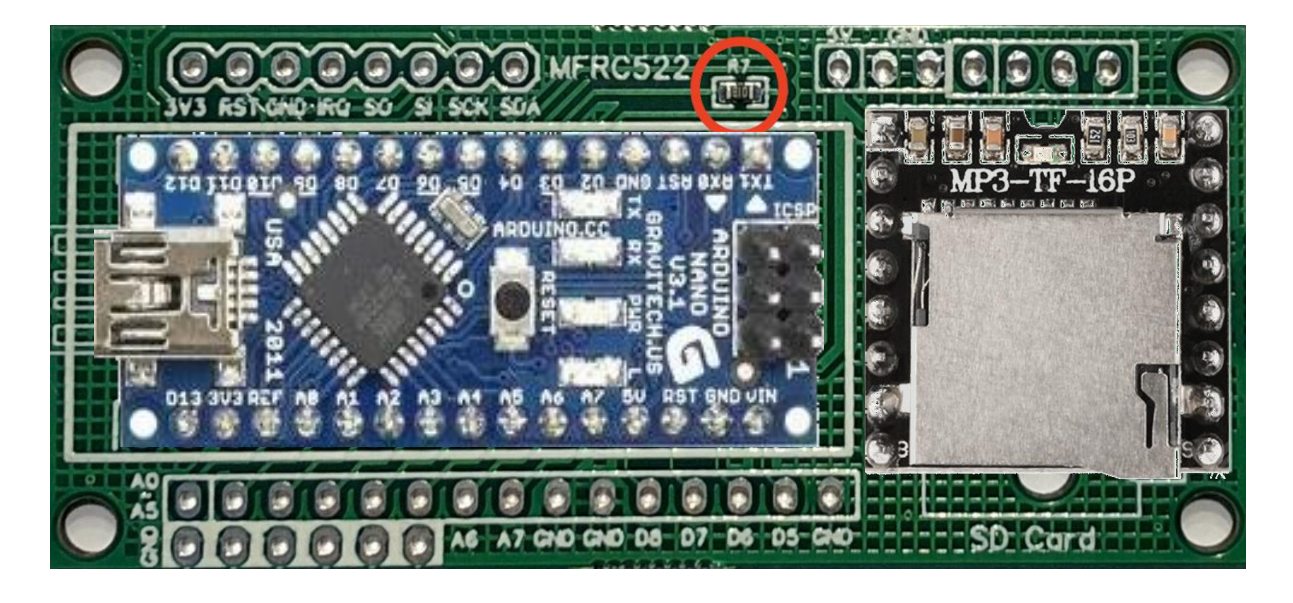

Die weiteren Beschreibungen beziehen sich auf die Verwendung der Grundplatine. Abmessungen der Grundplatine 67 mm x 31 mm, Bauhöhe im bestückten Zustand 27 mm

# <span id="page-7-0"></span>**2.6 Tastenplatine**

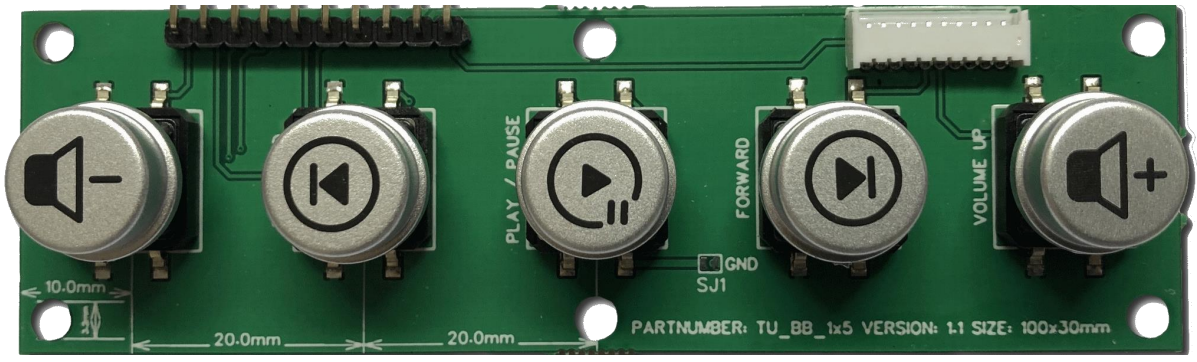

Zusätzlich erhältlich ist eine Tastenplatine mit laserbeschrifteten Tasten, die dem Gerät später ein sehr professionelles Aussehen verleihen und außerdem robust und abriebfest sind. (Abmessungen der Platine: 100 mm x 30 mm)

#### <span id="page-7-1"></span>**2.7 Lautsprecher**

An den verwendeten MP3-Player kann direkt ein kleiner Lautsprecher mit einer Impedanz von 8 Ohm angeschlossen werden.

Für dieses Projekt wird ein passender (als Zubehör erhältlicher) kleiner Lautsprecher verwendet, der bereits in eine kleine Box mit Montageösen eingebaut ist.

Abmessungen der Box: 45 mm x 50 mm, 22 mm hoch.

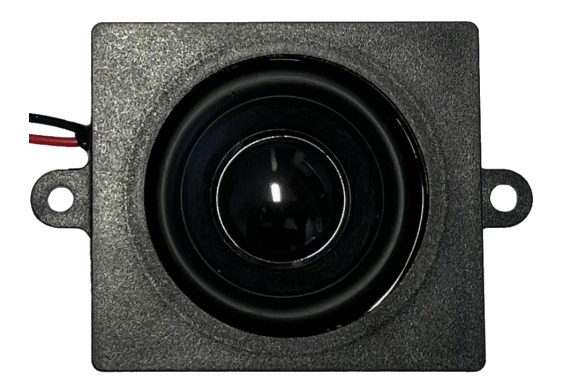

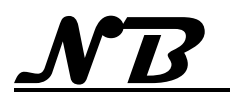

# <span id="page-8-0"></span>**2.8 18650 Battery Shield (Stromversorgung)**

Nach einigen Überlegungen, die Stromversorgung über eine Powerbank zu machen, habe ich diese Lösung verworfen, da:

- Die Powerbank inkl. der Anschlussstecker relativ groß ist
- Die Powerbank zum Laden aus dem TonUINO entnommen werden muss
- Somit das TonUINO-Gehäuse regelmäßig geöffnet werden muss

Stattdessen habe ich mich für ein 18650 Battery Shield entschieden, das mit einem Li-Ion-Akku bestückt wird. Ladeschaltung und Schutzschaltung gegen Tiefentladung sind bereits auf dem Shield integriert.

Die erhältliche Akku Kapazität von 3400 mAh ist zwar geringer als die einer Powerbank, erscheint aber durchaus ausreichend für eine angemessene Betriebsdauer.

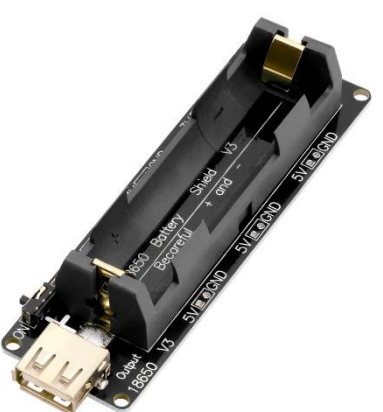

# <span id="page-8-1"></span>**2.9 Verdrahtungsplan TonUINO Classic**

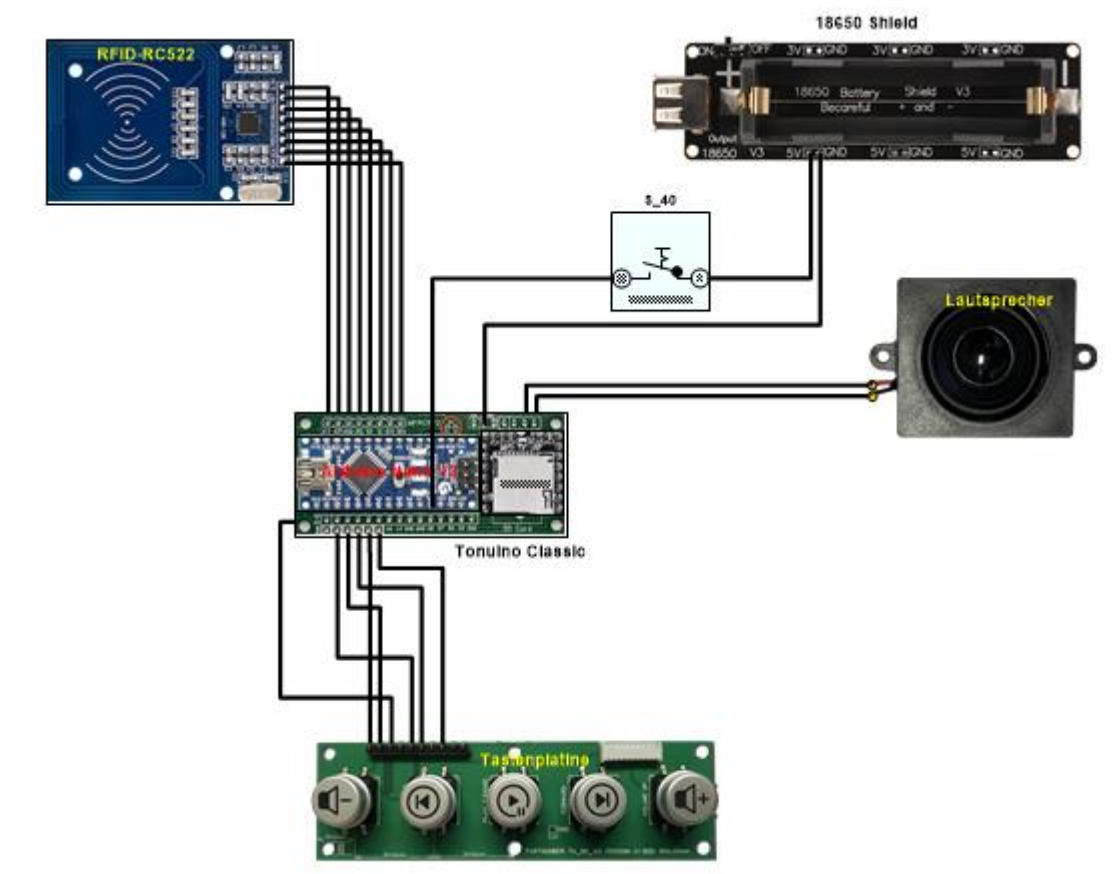

Hier der Verdrahtungsplan der notwendigen Baugruppen für das TonUINO Projekt unter Verwendung der Grundplatine und der Tastenplatine.

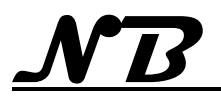

# <span id="page-9-0"></span>**2.10 TonUINO mit Grundplatine (NoBl)**

Da die Platinen der Leiterkartenpiraten für den TonUINO (Grundplatine Classic) nicht mehr verfügbar sind, wurde für einen weiteren TonUINO eine eigene Trägrplatine entwickelt, auf der alle notwendigen Bauelemente, einschließlich der Tasten, untergebracht und verschaltet wurden.

Ziel war es, den TonUINO in eine fertige Holzbox aus dem Bastelbedarf einzubauen. Bei der nebenstehenden Box hat der Deckel eine lichte Höhe von 2 cm, so dass die gesamte Platine im Deckel montiert werden kann und nur noch ein Minimum an Verkabelung in der Box selbst untergebracht werden muss. Damit steht ausreichend Platz zur Verfügung, um eine

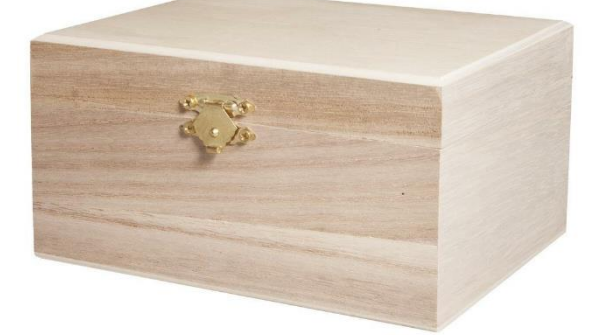

handelsübliche Powerbank als Stromversorgung untrzubringen.

Verwendet wurde die nebenstehende, einfache Basisschaltung des TonUINO.

Durch eine beidseitige Bestückung der Platine konnten die Bedientasten und der RFID-Reader auf der

Oberseite, zwischen Pla-

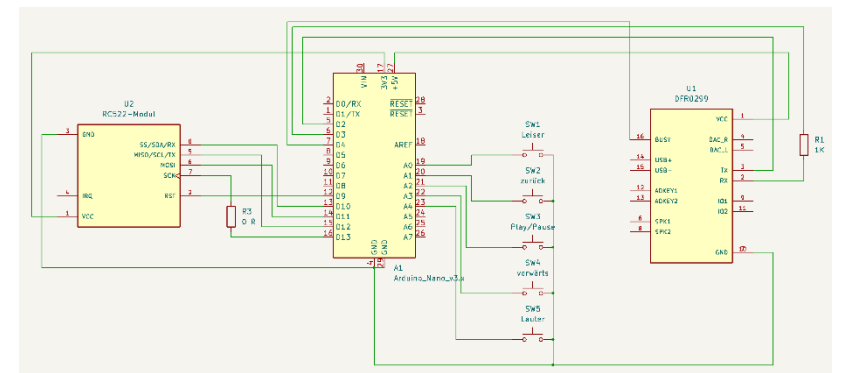

tine und Deckel, untergebracht werden. Mit einer Bauhöhe der Komponenten von weniger als 8 mm sind die Bedientasten über Bohrungen im Deckel gut zu betätigen, wenn sie auch direkt auf die Platine aufgelötet wurden.

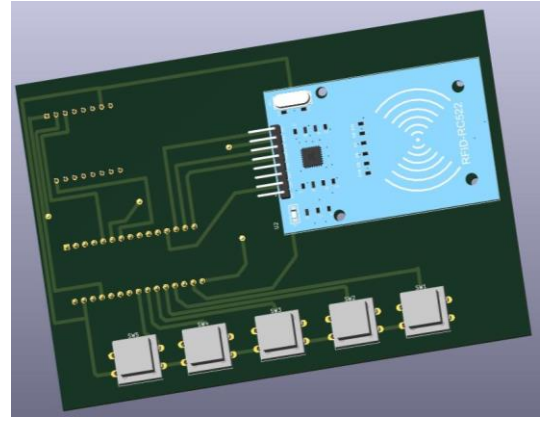

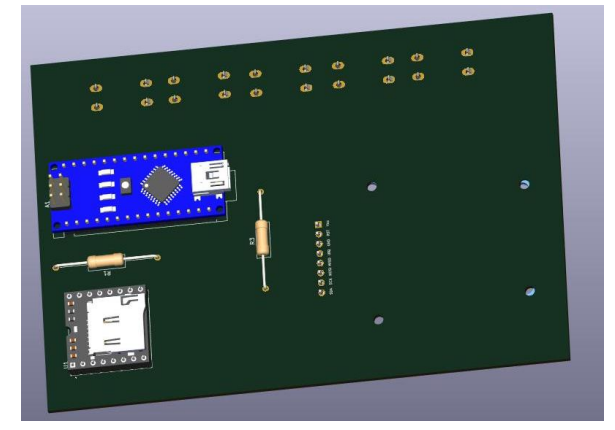

Der Arduino Nano und der DF-Player sind auf der Unterseite der Platine montiert, so dass die SD-Karte des Players und auch der USB-Anschluss des Arduino bei geöffnetem Deckel gut zugänglich sind, um Servicearbeiten und / oder Ergänzungen vorzunehmen.

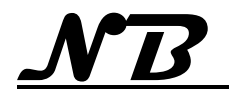

# **DIY Projekt TonUINO V1.27**

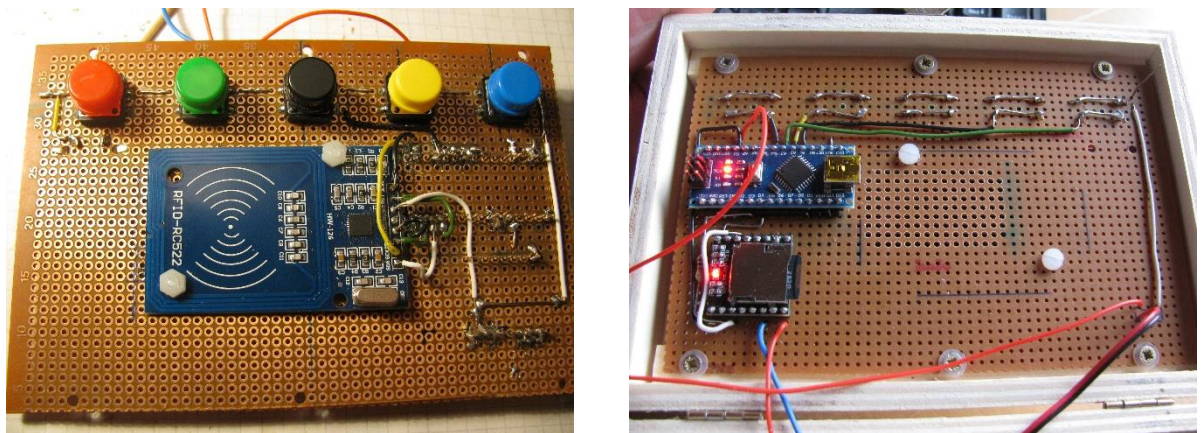

Hier der funktionsfähige Aufbau der geplanten Platine auf einer Lochrasterplatine.

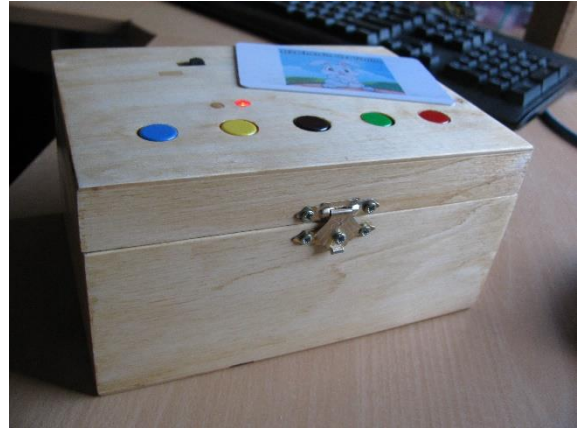

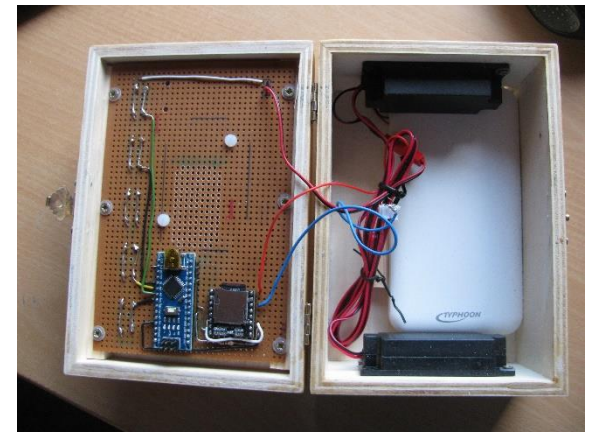

Eine Ansicht der fertig bestückten Box sowohl im Betrieb, wie auch geöffnet mit Blick auf Lautsprecher und Powerbank. Wie bei der geschlossenen Box erkennbar, konnte die LED des RFID-Moduls durch einen in den Deckel eingelassenen Acryl-

stab als Betriebsanzeige verwendet werden.

Als "Sicherung" gegen unbefugten Zugriff wurde der Schatullenverschluss mit einer Schraube gesichert, so dass sich die Box leicht, aber nicht ohne Werkzeug öffnen lässt.

# **Wichtig :**

Der Aufbau auf der Lochrasterplatine hat gezeigt, dass sich weder unbenutzte Lötaugen noch Leiterbahnen unter dem

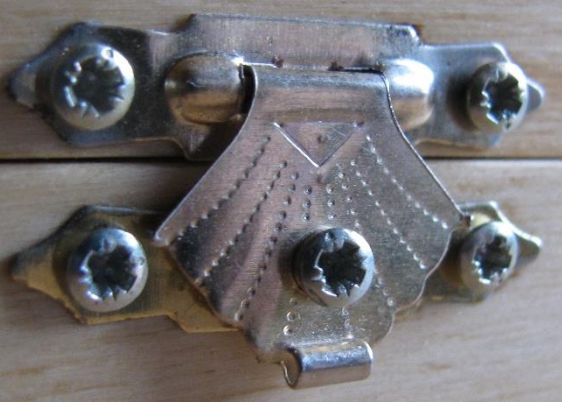

RFID-Modul befinden dürfen, da diese das Magnetfeld dermaßen stark beeinflussen, dass eine Erkennung der Karten nicht mehr möglich war. Erst nach Entfernung der Lötaugen war wieder eine zuverlässige Erkennung von Karten und C

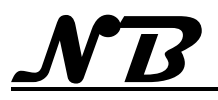

# <span id="page-11-0"></span>**2.11 DIY-Platine für TonUINO**

Der TonUINO ist für eine Stromversorgung über eine Powerbank geplant, aber mit zusätzlich mit einem Ein / Aus – Schalter versehen.

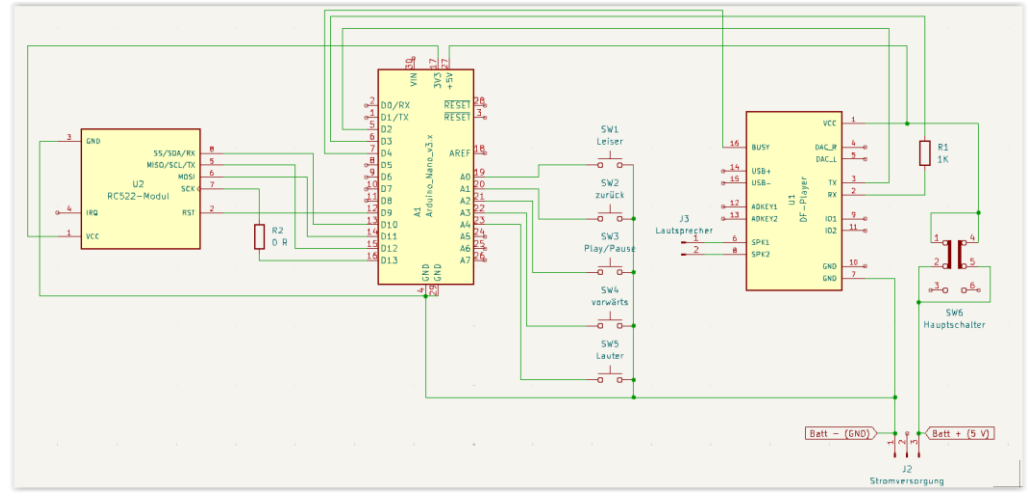

Aus diesem Schaltplan ist mit KiCad eine Platine entstanden, auf der ein komplett funktionsfähiger TonUINO aufgebaut werden kann. Damit die Platine "einbaufertig" ist und ohne zusätzliche Verkabelung auskommt, sind die Tasten (5), der RFID-Reader und der Ein/Aus-Schalter auf der Oberseite (Leiterbahnseite) der Platine bestückt. Der Arduino und der DF-Player auf der Unterseite (der eigentlichen Bauteilseite) angeordnet, so dass diese auch im eingebauten Zustand der Platine gut zugänglich sind (SD-Karten Tausch, Firmware Update).

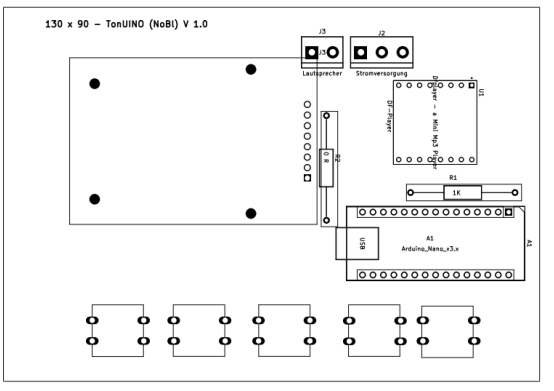

Die Bauteilseite mit Arduino, DF-Player und den Anschlüssen für Lautsprecher und Stromversorgung.

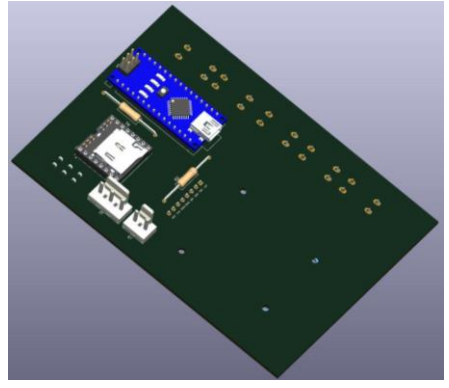

Die Ansichten als 3D-Simulation.

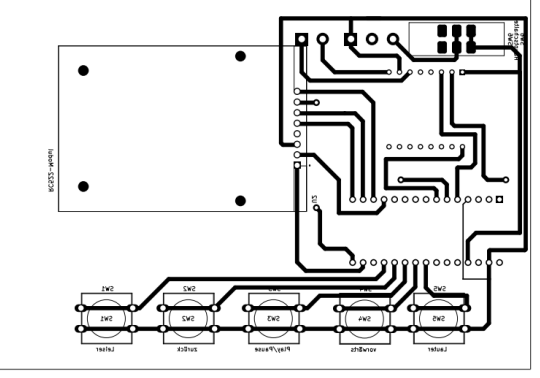

Die Oberseite (Leiterbahnseite) mit Schalter, Tastern und der RFID-Baugruppe.

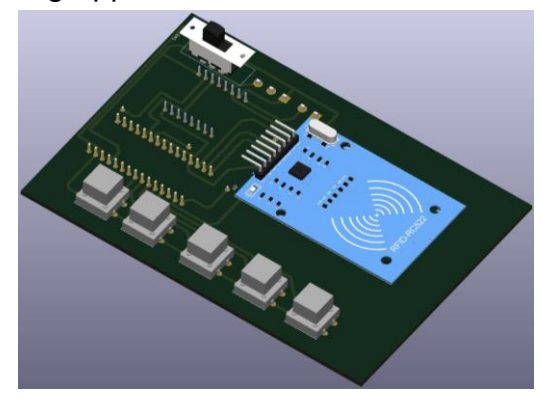

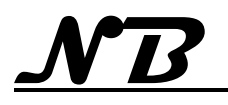

Die Platine konnte "einlagig" gehalten werden, indem die Pin-Zuordnung der Tasten (in der constants.hpp) so angepasst wurde, dass keine kreuzenden Leitungen entstehen. Damit ist ein Nachbau auf einer einfachen Lochrasterplatte mit etwas Geschick und Geduld möglich, das verwendete CAD-Programm (KiCad) bietet aber auch die Möglichkeit sog. Gerber-Dateien zu erzeugen, die als Basis für eine professionelle Platinenfertigung dienen.

Diese Daten wurden an die Fa. **[JLCPCB](https://jlcpcb.com/)** übermittelt, die verspricht, daraus in wenigen Tagen professionelle Platinen herzustellen.

Tatsächlich, nach ca. 1 Woche liegen die Platinen nun vor und machen einen wirklich professionellen Eindruck:

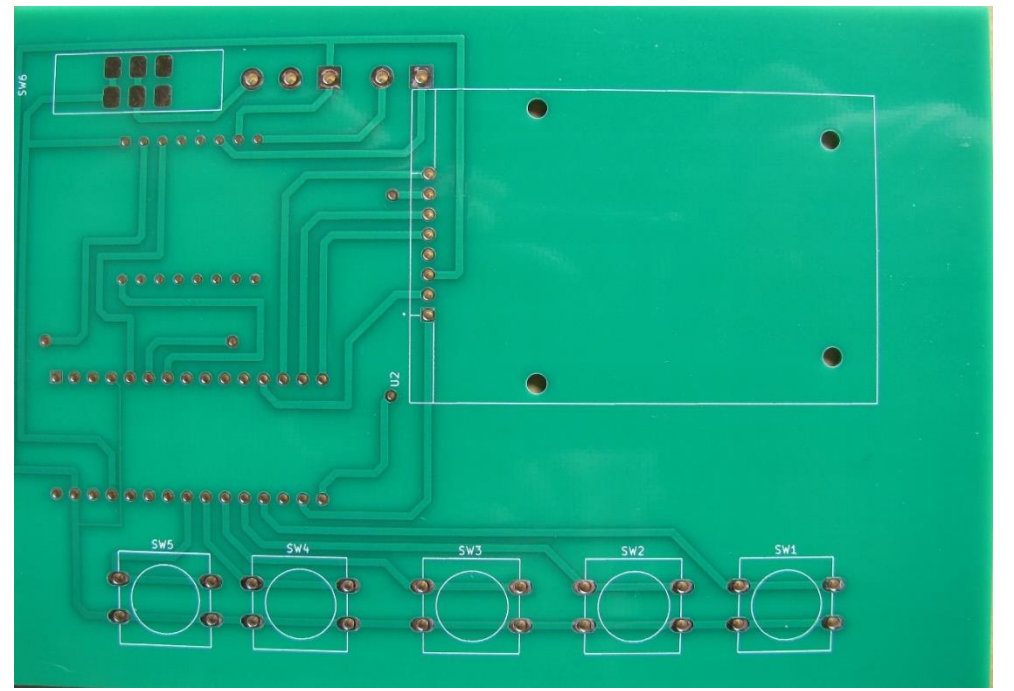

- Die Leiterbahnen verlaufen wie vorgegeben und weisen keine erkennbaren Fehlstellen oder Unsauberkeiten auf.
- Alle Lötpads für THT-Bauteile sind passgenau gebohrt und, obwohl nur als einlagige Platine beauftragt, durchkontaktiert zu einem entsprechenden Lötpad auf der Rückseite. Lötpads für SMD-Bestückung entsprechen der Zeichnung.
- Alle Pads und Bohrungen sind glanzverzinnt.
- Die gesamte Platine ist beidseitig mit grünem Lötstopplack versehen.

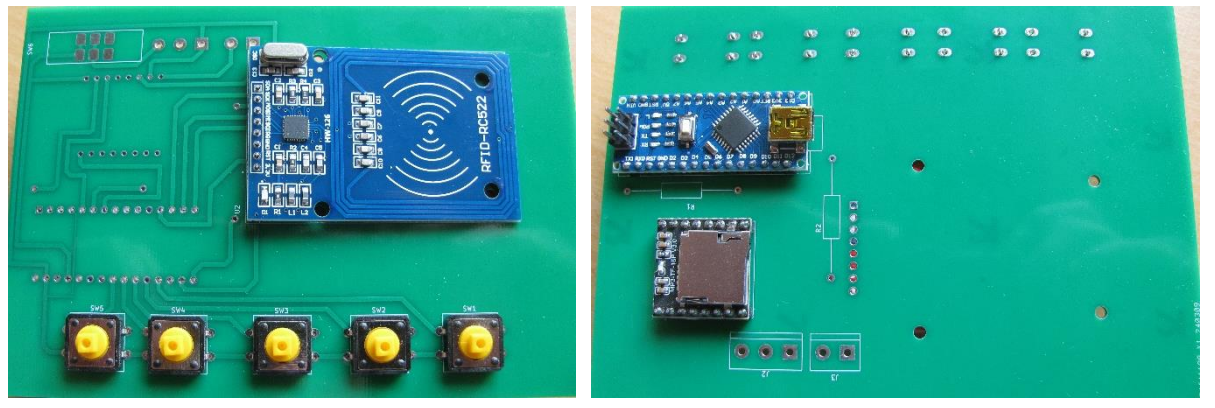

Hier die Platine mit (einigen) aufgesteckten Bauteilen der geplanten beidseitigen (!) Bestückung von der Ober- und Unterseite.

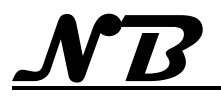

# <span id="page-13-0"></span>**2.11.1 Inbetriebnahme der Platine**

Die Schaltung des TonUINO und damit auch die Platine ist eigentlich nicht kompliziert, dennoch verbleiben spannende Fragen:

- Wurde der Schaltplan korrekt in das CAD-Programm übertragen?
- Sind die Anschlüsse der Bauelemente für die jeweilige Bestückungsseite korrekt angeordnet?

Bei der Sichtprüfung wurde erkennbar, dass der Taster SW4 nicht im gleichen Abstand angeordnet ist, wie die übrigen Taster. Keine fehlerhafte Produktion sondern eine fehlerhafte Zeichnung. Offenbar hatte sich der Taster im Layout bei der letzten kosmetischen Überarbeitung unbemerkt um einen Rasterpunkt (2,54 mm) verschoben. Dies konnte vorsichtig durch zusätzliche Bohrungen an der vorgesehenen Position korrigiert werden, da Leiterbahnführung und Platzverhältnis dies zuließen.

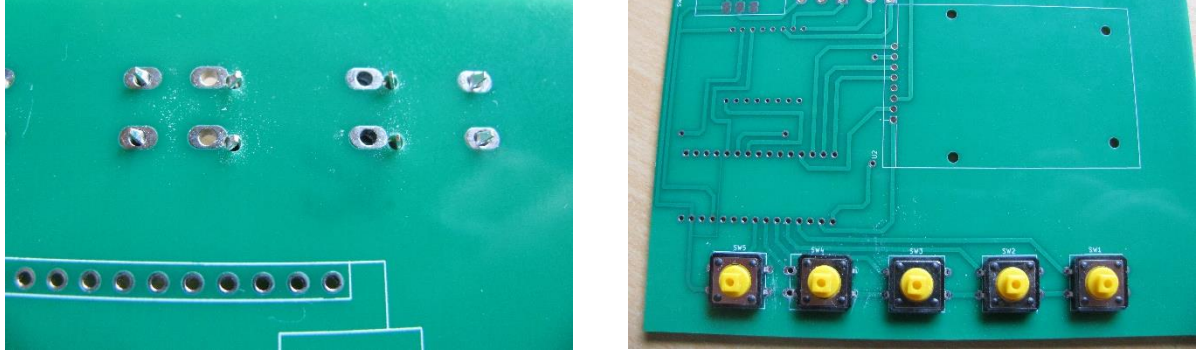

Mit dieser Korrektur ist nun auch SW4 schön symmetrisch in die Reihe der Taster eingeordnet.

Die Bestückung und schrittweise Inbetriebnahme der Funktionsmodule verlief problemlos und hat keine weiteren Fehler der Platine aufgedeckt.

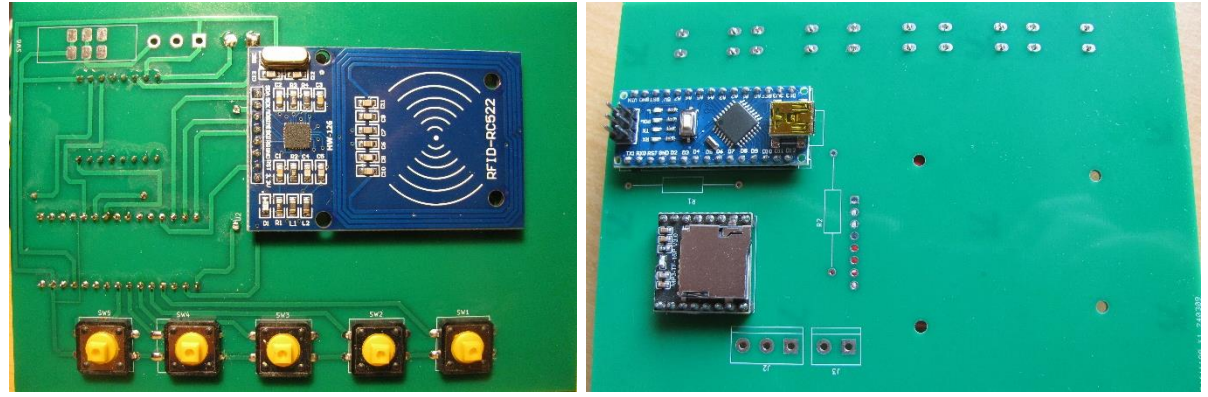

Hier nun der funktionsfähige TonUINO von Ober- und Unterseite.

So benötigt die Platine nur noch Anschlüsse für Stromversorgung und Lautsprecher.

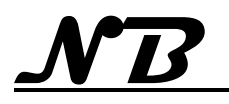

# <span id="page-14-0"></span>**2.12 Abweichungen von der Standardprogrammierung**

Die gebauten TonUINOs sind geringfügig individualisiert worden, so dass die Standard-Firmware nicht vollständig ohne Anpassung verwendet werden kann.

# <span id="page-14-1"></span>**2.12.1 Pin-Belegung des Arduino**

Beim Bau von Ben's Opibox und der folgenden Variante mit eigener Platine sind Abweichungen zur Standardbelegung der Pins am Arduino entstanden, die in der Datei "constants.hpp" entsprechend angepasst werden müssen, damit Tastenanordnung und Funktion sinnvoll kombiniert sind

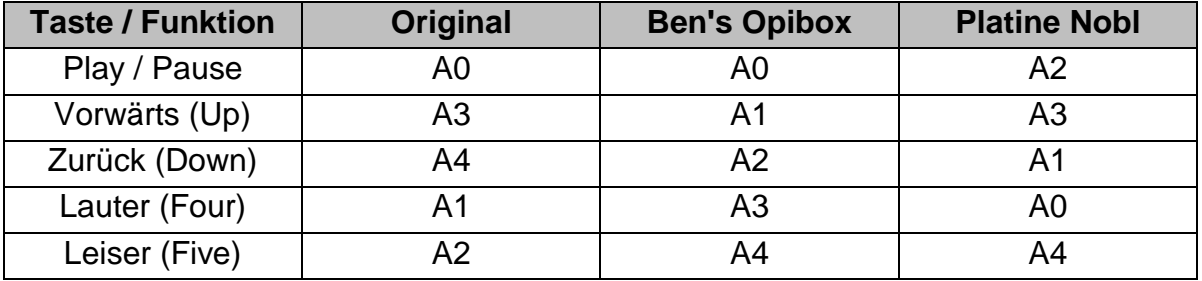

In der Firmware TonUINO-Main ist die "constants.hpp" entsprechend geändert und so vorbereitet, dass die unterschiedlichen Belegungen durch defines ausgewählt werden können.

# <span id="page-14-2"></span>**2.12.2 Individualisierung der Ansagen im Quiz-Spiel**

Die Startansage des Quiz-Spiels wurde so modifiziert, dass bei der Variante mit Lösungsvorschlägen, die Anzahl der Lösungsvorschläge genannt wird, die zur entsprechenden Karte vorgesehen sind.

Bei der Buzzer-Variante des Quiz-Spiels werden zusätzlich zu den Standardbezeichnungen der Spieler (Spieler lauter, Spieler leiser usw.) auch neutrale Bezeichnungen ( Spieler 1, Spieler 2, usw.) angeboten. Welche Art der Bezeichnungen verwendet werden soll, kann durch ein define ("BUT\_NAM") in der "constants.hpp" bestimmt werden. Für diese Möglichkeit wurden neue Ansagen in dem Ordner "mp3" hinzugefügt und in die Dateie "mp3.hpp" entsprechend eingebunden. Die Datei "statemachine.cpp" wurde so erweitert, dass die Variable "BUT\_NAM" ausgewertet und die gewünschte Ansage abgespielt wird.

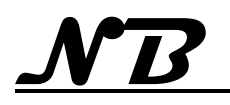

# <span id="page-15-0"></span>**3 Prüfung der Baugruppen und Verdrahtung**

Bevor das eigentliche und umfangreiche Programm des TonUINO Projektes verwendet wird, erfolgt die schrittweise Inbetriebnahme von Microcontroler und der peripheren Baugruppen in kleinen übersichtlichen Schritten. Durch dieses Vorgehen können Verdrahtungsfehler und ev. Funktionsstörungen der peripheren Baugruppen früh erkannt und leicht lokalisiert (und beseitigt) werden, was eine enorme Erleichterung bei der Fehlersuche in späteren, weitaus komplexeren Programmen bedeutet, da Verdrahtungs- und Hardwarefehler bereits ausgeschlossen sind.

# <span id="page-15-1"></span>**3.1 Installation und Einrichtung der Arduino IDE Programmierumgebung**

# <span id="page-15-2"></span>**3.2 Ein Programm auf den Arduino Nano laden und testen**

Um die korrekte Installation der Programmierumgebung ("Arduino IDE") und gleichzeitig die Funktionsfähigkeit des Microcontrolers zu prüfen, wird das Programm "Hallo Welt" verwendet.

Das Programm gibt in einer Endlosschleife den Text "Hallo Welt" 10-mal aus, wechselt dann zu 10-mal "Hello World" und wieder zurück.

Erfolgt die Ausgabe des Textes korrekt im Fenster des Seriellen Monitors, ist sowohl die Installation der Arduino IDE korrekt und auch das verwendete Arduino Board funktionsfähig.

# <span id="page-15-3"></span>**3.3 Inbetriebnahme und Test der Tastenplatine**

Das Programm "Tasten-Test" übernimmt die Zuordnung der Arduino-Anschlüsse passend zur verwendeten Tastenplatine. Jeder Tastendruck wird durch Ausgabe der Tastenbezeichnung im Fenster des "Seriellen Monitors" der Arduino IDE angezeigt.

# <span id="page-15-4"></span>**3.4 Inbetriebnahme und Test des MP3-Players**

Das Programm "Wiedergabe-MP3-Tasten" stellt die Anschlüsse des Arduino Bords zur Kommunikation mit dem MP3-Player ein und initialisiert ihn.

Aus dem Verzeichnis "01" der SD-Karte werden die Dateien 001.mp3, 002.mp3 und 003.mp3 wiedergegeben. Zusätzlich ist bei diesem Testprogramm schon die Einstellung der Wiedergabelautstärke über die entsprechenden Tasten möglich. Bei jedem Tastendruck wird die Lautstärke jeweils um eine Stufe angehoben / verringert.

Werden die Dateien ordnungsgemäß abgespielt, ist der MP3-Player korrekt angeschlossen und durch den Arduino steuerbar.

# <span id="page-15-5"></span>**3.5 Inbetriebnahme und Test der RFID-Baugruppe**

Mit Installation des RFID RC522 stehen Beispielsketches zur Verfügung, mit denen sich die korrekte Initialisierung und Funktion testen lassen.

Das Gerät ist funktionsfähig und die Verdrahtung korrekt, da sich RFID-Karten lesen und auch beschreiben lassen.

# <span id="page-15-6"></span>**3.6 Kompilieren und Laden der TonUINO-Software**

Kompiliert und geladen werden soll der aktuelle "TonUINO\_TNG.ino" Sketch. Dazu werden zunächst alle notwendigen Bibliotheken und Dateien in der Arduino IDE Installiert und eine Verifikation des Programmcodes durchgeführt.

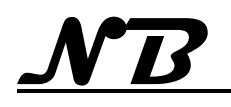

# <span id="page-16-0"></span>**3.6.1 Inbetriebnahme des 18650 Battery Shield**

Nachdem Battery Shield und Akku (von unterschiedlichen Lieferanten) geliefert waren, zeigte sich sofort, dass der Akku, bedingt durch eine integrierte Schutzschaltung, etwas zu lang für die auf dem Battery Schield angebrachte Halterung war und sich nicht vollständig einsetzen ließ.

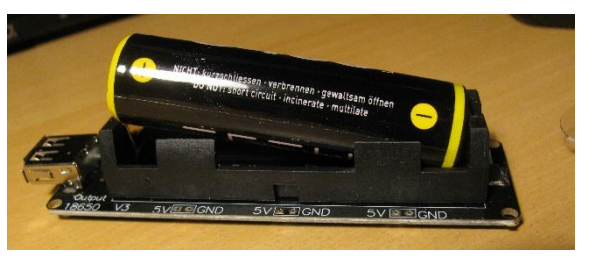

Die Untersuchung des Battery Shield zeigte, dass die Akkuhalterung keine mechanische Verbindung zur Leiterplatte des Shield hat und nur durch die großen Lötstellen der Kontaktfedern gehalten und Positioniert wird. So entstand die Idee, den Kunststoffkörper der Halterung zu trennen und eine der Kontaktfedern an veränderter Position zu verlöten. Unter der Akkuhalterung befinden sich keine erkennbaren Leiterbahnen oder gar Bauelemente, so dass der Kunststoffkörper beherzt mit einer Laubsäge mittig aufgetrennt wurde. Als Schutz gegen Beschädigungen der Platine konnte bequem ein Streifen Pappe unter die Akkuhalterung geschoben werden.

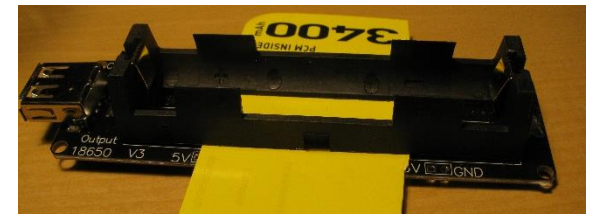

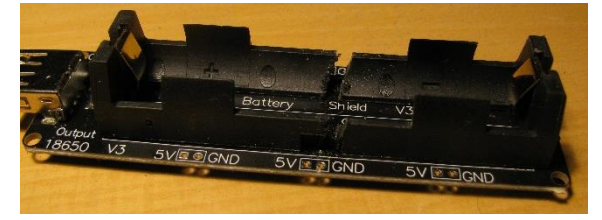

Nach erfolgter Trennung wurde der Teil der Halterung mit der Kontaktfeder des Mi-

nus-Pols um ca. 5 mm verschoben und neu verlötet. Damit entsteht noch kein Überstand auf der Platine und es kommt zu keinerlei Berührung mit anderen Bauelementen (siehe Bild rechts). Selbst für die Befestigungsschrauben bleibt noch genügend Raum.

Um die notwendige mechanische Stabilität der Halterung wieder herzustellen, wurden eine Kunststoffplatte unter die Halterung geschoben und die Enden des Kunststoffkörpers an den Trennstellen mit je einem

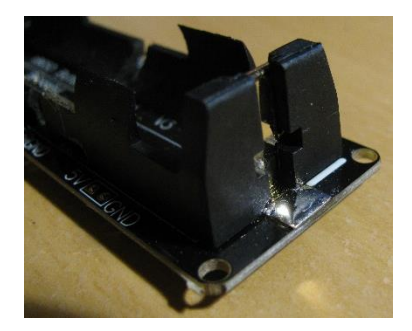

Tropfen Kunststoffkleber daran fixiert. (Fixierung direkt an der Platine scheiterte, da der Kleber nicht auf dem Schutzlack der Platine haftet.)

Nach dem Umbau passt der Akku nun vollständig in die Halterung und lässt sich ohne besonderen Kraftaufwand einsetzen und entnehmen.

Die abschließende Funktionskontrolle zeigte keine Auffälligkeiten.

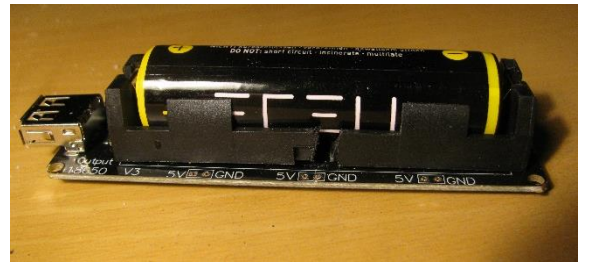

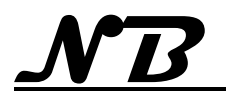

# <span id="page-17-0"></span>**4 TonUINO Inbetriebnahme und Test**

Nachdem der Programmcode erfolgreich kompiliert wurde konnte er auf den Arduino geladen und erste weitergehende Funktionstest vorgenommen werden. Der zunächst "fliegende" Aufbau wurde dazu in ein simples kleines Holzgehäuse mit Lautsprecher, das sich noch im Fundus der Bastelkiste fand, eingebaut. So kann unbesorgt mit dem Gerät hantiert werden, ohne die Elektronik durch statische Aufladungen zu gefährden oder gar die Verdrahtung der einzelnen Baugruppen zu beschädigen.

Die Stromversorgung erfolgt über ein vom Arduino herausgeführtes USB-Kabel, das es außerdem gestattet, weiterhin vom PC aus auf den Arduino zuzugreifen, um ev. Programmänderungen oder Kontrollen über den "seriellen Monitor" vorzunehmen, ohne das Gehäuse öffnen zu müssen.

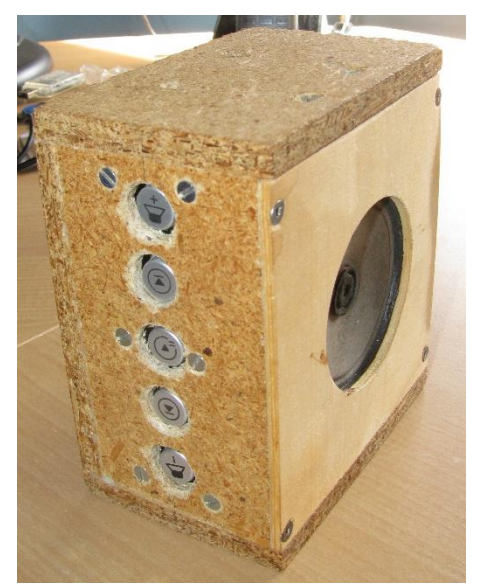

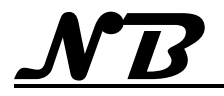

# <span id="page-18-0"></span>**4.1 Vorbereitung der SD-Karte**

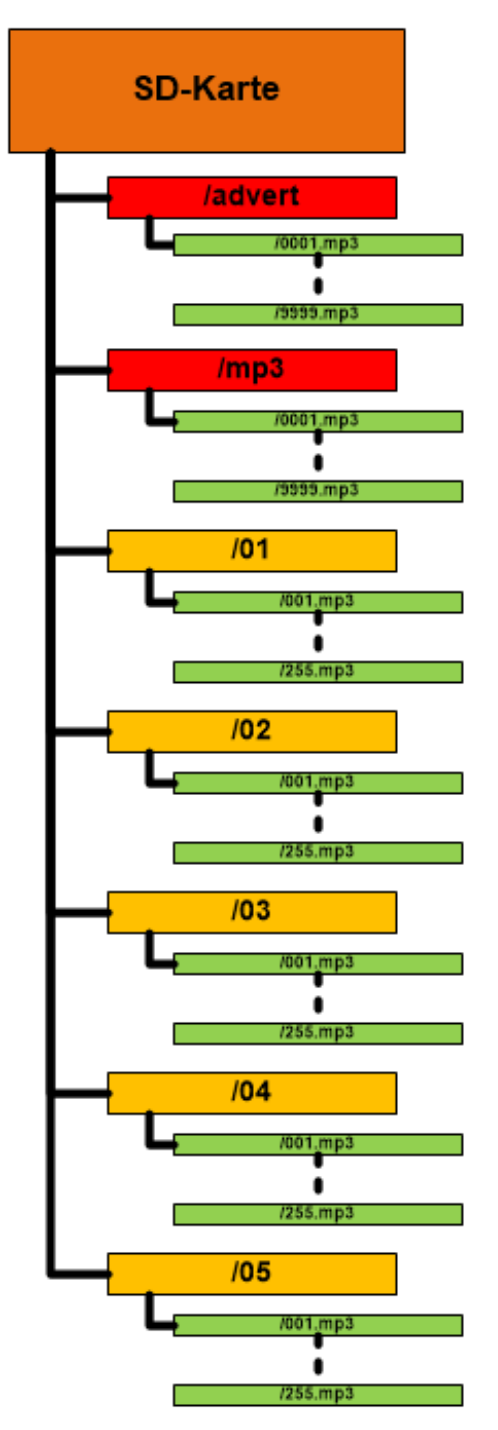

# <span id="page-18-1"></span>**4.1.1 Formatierung**

Damit der verwendete MP3-Player und auch die TonUINO-Software mit den angebotenen Daten umgehen kann, ist es unbedingt erforderlich, dass:

- Die Karte im Dateisystem FAT16 oder FAT32 formatiert ist.
- Die Systemverzeichnisse "advert" und "mp3" enthalten sind
- Alle weiteren Verzeichnisse (Benutzerverzeichnisse) nur mit einer 2-stelligen Zahl, beginnend mit "01" benannt sind.
- MP3-Dateien in den Benutzerverzeichnissen mit einer 3-stelligen Zahl, beginnend mit "001.mp3" benannt sind.

# <span id="page-18-2"></span>**4.1.2 Inhalt Systemverzeichnisse**

Die Systemverzeichnisse "advert" und "mp3" enthalten alle Textnachrichten, die das TonU-INO System statt einer Bildschirmanzeige zur Kommunikation mit dem Anwender oder für Informationen während des Betriebes benutzt. Die Dateien werden gemeinsam mit der TonUINO-Software heruntergeladen und müssen auf die SD-Karte kopiert werden. Diese Dateien dürfen keinesfalls verändert oder umbenannt werden, da ansonsten keine Kommunikation mit dem System möglich ist.

# <span id="page-18-3"></span>**4.1.3 Benutzerverzeichnisse**

Das TonUINO-System erlaubt bis zu 99 Benutzerverzeichnisse. Die Namen der Benutzerverzeichnisse müssen zwingend aus einer 2-stelligen Zahl (z.B. "01" für das erste Benutzerverzeichnis) bestehen.

# <span id="page-18-4"></span>**4.1.4 Inhalte der Benutzerverzeichnisse**

Die Dateien innerhalb der Benutzerverzeichnisse sind die MP3-Dateien, die später, bestimmt durch die aufgelegten Karten, vom

TonUINO abgespielt werden sollen. Damit diese Dateien vom MP2-Player erkannt und auch über die RFID-Karten gezielt ausgewählt werden können, muss der Dateiname zwingend mit einer 3-stelligen Ziffer (z.B. "001.mp3" für die erste Datei in einem Benutzerverzeichnis) beginnen.

Um den Überblick über den Inhalt der Verzeichnisse zu erleichtern, ist es möglich, den Dateinamen nach der 3-stelligen Nummer um erklärenden Text zu erweitern (möglich ist z. B.: "012 Daddy Cool.mp3"), der den Inhalt der Datei kennzeichnet.

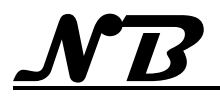

# <span id="page-19-0"></span>**4.2 Einstellungen und Programmierung (Admin-Menü)**

Alle Einstellungen des Gerätes und auch die Programmierung der RFID-Karten werden über das sog. "Admin-Menü" des Gerätes vorgenommen. Während des Betriebes, also außerhalb des Admin-Menüs sind, außer der Lautstärke, keine weiteren Einstellungen möglich.

# <span id="page-19-1"></span>**4.2.1 Das Admin-Menü aufrufen**

In der Basisversion wird das Admin-Menü aufgerufen, indem die Tasten für Lautstärke Plus, Lautstärke Minus und Play/Pause gleichzeitig für einige Sekunden gedrückt werden.

Ist der Vorgang erfolgreich, erfolgt eine Ansage, die weiter durch das Admin-Menü führt. In nebenstehender Grafik sind die verfügbaren Hauptmenüpunkte aufgelistet. Einige dieser Punkte verfügen über weitere Unterpunkte, die später in den entsprechenden Absätzen erläutert werden.

Das Admin-Menü kann zu jeder Zeit durch einen langen Druck der Play/Pause-Taste beendet werden. Nach Beendigung des Admin-Menüs ist der TonUINO wieder bereit, um eine neue Karte auflegen zu können. Sollte sich noch eine Karte auf dem

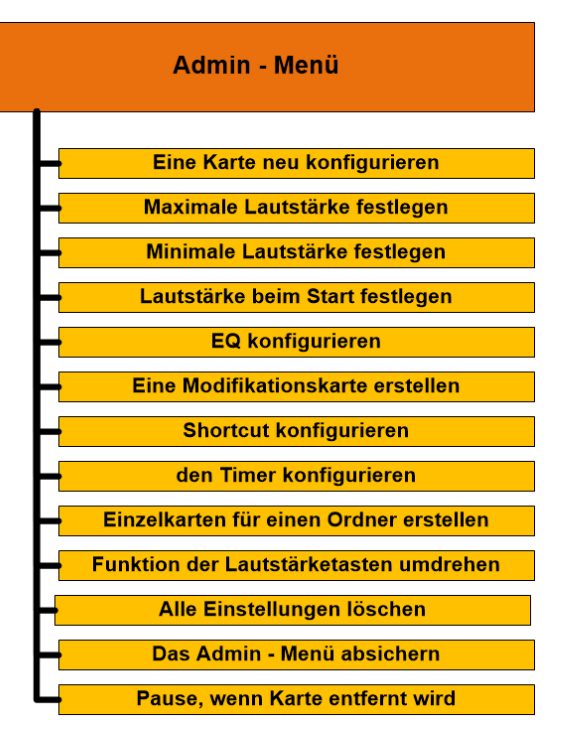

TonUINO befunden haben, muss diese kurzzeitig entfernt werden, damit der Abspielvorgang startet.

# <span id="page-19-2"></span>**4.3 Eine Karte neu konfigurieren**

Mit der Funktion "Karte neu konfigurieren" können neue Karten und auch bereits benutzte Karten beschrieben und ihnen so abspielbare Dateien zugeordnet werden. Das Verhalten der Box wird maßgeblich durch den gewählten Wiedergabemodus bestimmt und kann so an sehr unterschiedliche Einsatzzwecke angepasst werden.

#### <span id="page-19-3"></span>**4.3.1 Hörspielmodus**

Es wird eine zufällige Datei aus dem angegebenen Ordner wiedergegeben.

- Die Taste $\bigcirc$  ist ohne Funktion.
- $\bullet$  Die Taste $\textcircled{\textsf{R}}$  spielt das aktuelle Stück erneut vom Anfang an ab.

# <span id="page-19-4"></span>**4.3.2 Album-Modus**

Es wird der komplette Inhalt des angegebenen Ordners in Reihenfolge wiedergegeben. Der Fortschritt (die zuletzt wiedergegebene Datei) wird nicht gespeichert.

- $\bullet$  Die Taste $(\mathbb{M})$  springt vor bis zum nächsten Stück. Ist das letzte Stück des Albums erreicht, ist die Taste ohne Funktion.
- $\bullet$  Die Taste $\left(\bigvee\right)$  spielt das vorherige Stück. Spielt gerade das erste Stück des Albums, wird dieses erneut vom Anfang an abgespielt.

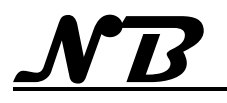

# <span id="page-20-0"></span>**4.3.3 Party-Modus**

Es wird der komplette Inhalt des angegebenen Ordners in zufälliger Reihenfolge wiedergegeben.

• Die Tasten $\bigcirc$  und  $\bigcirc$  springen vor oder zurück in dieser zufälligen Playliste. Die Playliste wird mit den Tasten in einer endlosen Schleife durchlaufen.

# <span id="page-20-1"></span>**4.3.4 Einzel-Modus**

Es wird (nur) eine bestimmte Datei aus dem angegebenen Ordner wiedergegeben.

- Die Taste $\left(\mathbf{H}\right)$  ist ohne Funktion.
- Die Taste $\Theta$  spielt das aktuelle Stück erneut vom Anfang an ab.

# <span id="page-20-2"></span>**4.3.5 Hörbuch-Modus**

Es wird der komplette Ordner in Reihenfolge wiedergegeben und der Fortschritt (die Nr. der zuletzt wiedergegebenen Datei) gespeichert.

- Die Tasten $\bigcirc$  und  $\bigcirc$  können genutzt werden und springen jeweils zum nächsten oder vorherigen Kapitel. Ein langer Druck der Tasten springt 10 Kapitel weiter in die jeweilige Richtung.
- Sind es weniger als 10 Kapitel bis zum Anfang oder Ende, wird das erste oder das letzte Kapitel abgespielt.
- Wird gerade das letzte Kapitel abgespielt, so ist die  $\bigcirc$ -Taste ohne Funktion.
- Wird gerade das erste Kapitel wiedergegeben, so beginnt nach Drücken der  $\Theta$ -Taste das Kapitel wieder von Anfang an.
- Werden die Tasten $\bigcirc$  und  $\bigcirc$  während der Wiedergabe eines beliebigen Kapitels gleichzeitig lange gedrückt, wir der Fortschrittsszähler des aktuellen Hörbuchs auf den Anfang zurück gesetzt und das Hörbuch beginnt mit der Wiedergabe des ersten Kapitels.

# <span id="page-20-3"></span>**4.3.6 Admin Funktionen**

Das Admin-Menü aufrufen

# <span id="page-20-4"></span>**4.3.7 Spezialmodus von –bis**

bei diesem Modus werden ein Ordner und darin ein zusammenhängender Bereich von Dateien angegeben. Die Wiedergabe der Dateien aus dem Bereich erfolgt nach den schon oben beschriebenen Wiedergabemodi:

- Hörspiel
- Album
- Party

Die Funktion der Tasten $\bigcirc$  und  $\bigcirc$  ist genau, wie bei den entsprechenden Wiedergabemodi beschrieben.

# <span id="page-20-5"></span>**4.3.8 Hörbuchmodus einzeln**

Ganz ähnlich dem Hörbuch-Modus wird der komplette Ordner in Reihenfolge wiedergegeben und der Fortschritt (die Nr. der zuletzt wiedergegebenen Datei) gespeichert. Abweichend zum einfachen Hörbuch-Modus wird jedoch nicht automatisch das anschließende Kapitel wiedergegeben, sondern die Wiedergabe stoppt am Ende des Kapitels.

Während der Wiedergabe entspricht die Funktion der Tasten $\Theta$  und  $\Theta$  genau der, wie im Abspielmodus "Hörbuch" beschrieben.

Hat die Wiedergabe jedoch am Ende des Kapitels automatisch gestoppt, so sind

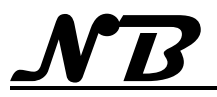

alle Tasten ohne Funktion und das folgende Kapitel wird erst durch erneutes Auflegen derselben Karte abgespielt.

# <span id="page-21-0"></span>**4.3.9 Wiederhole-Karte**

Durch Auflegen dieser Karte wird die letzte Karte oder der letzte Shortcut wiederholt.

# <span id="page-21-1"></span>**4.3.10 Einzelkarten für einen Ordner erstellen**

Diese Funktion entspricht einer Stapelverarbeitung zur Programmierung von Karten im Einzel-Modus. Dazu müssen sich alle Dateien in einem gemeinsamen Ordner befinden und zu einem zusammenhängenden Nummernkreis gehören. Dazu muss folgendes gemacht werden:

- Ordner auswählen, in dem sich die Dateien befinden
- Startdatei angeben (Nummer der ersten Datei des Bereiches)
- Enddatei angeben (Nummer der letzten Datei des Bereiches)

Mit diesen Angaben werden dann für alle Dateien innerhalb des angegebenen Bereiches Karten im Einzel-Modus erstellt, indem, ohne weitere Eingabe, für jede zu erstellende Karte eine Aufforderung erfolgt, eine neu zu konfigurierende Karte aufzulegen.

Wenn die erfolgreiche Konfigurierung bestätigt wurde, muss die Karte entfernt werden und es erfolgt die Aufforderung, die nächste Karte aufzulegen.

Sind alle Karten konfiguriert, erfolgt eine Aufforderung einen weiteren Menüpunkt im Admin-Menü zu wählen oder es zu beenden (langer Druck der <sup>(■)</sup> Play-Taste).

# <span id="page-21-2"></span>**4.4 Test der Betriebsarten**

Der Test der Betriesarten und Wiedergabemodi mit unten angegebener Firmware verlief fehlerfrei und hat oben Beschriebene Funktionen in allen Punkten bestätigt.

# <span id="page-21-3"></span>**4.5 Software / Firmware**

Die finale Version des TonUINO wurde getestet und wir betrieben mit der Firmware: **[TonUINO-TNG V3.1.5 vom 12.12.23](https://github.com/tonuino/TonUINO-TNG/releases/tag/V3.1.5_2023.12.12)**

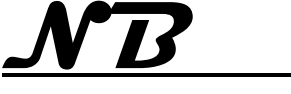

# <span id="page-22-0"></span>**5 Gehäuse und Figuren (Entwurf und Bau)**

Für die ersten Tests wurde ein kleines Holzgehäuse einer Lautsprecherbox aus dem Fundus verwendet wie in Abschnitt [4](#page-17-0) zu sehen ist. Das Gehäuse ist 11 cm breit, 12,5 cm hoch und nur 7 cm tief. Das ist gerade ausreichend Raum, um die Elektronik und den Lautsprecher unterzubringen.

Sehr robuste RFID-Medien sind in Form von Karten, ähnlich einer Scheckkarte, und als Chips in Form eines Schlüsselanhängers verfügbar. Weitere Formen (auch als Aufkleber) sind verfügbar, werden aber bei den Entwürfen für Figuren (zunächst) nicht berücksichtigt.

# <span id="page-22-1"></span>**5.1 Gehäuse Entwurf (1)**

Das Gehäuse soll groß genug sein, um neben der Elektronik und dem Lautsprecher auch noch die Stromversorgung aufnehmen zu können, damit ein völlig kabelloser Betrieb möglich ist.

Nach verfügbaren technischen Daten sollte ein Akku mit Ladeschaltung in einen Würfel von 12 cm Kantenlänge passen. Mit einem zusätzlich integrierten Tragegriff könnte die Box dann etwa so aussehen (hier zunächst ein maßstabgetreues Pappmodell):

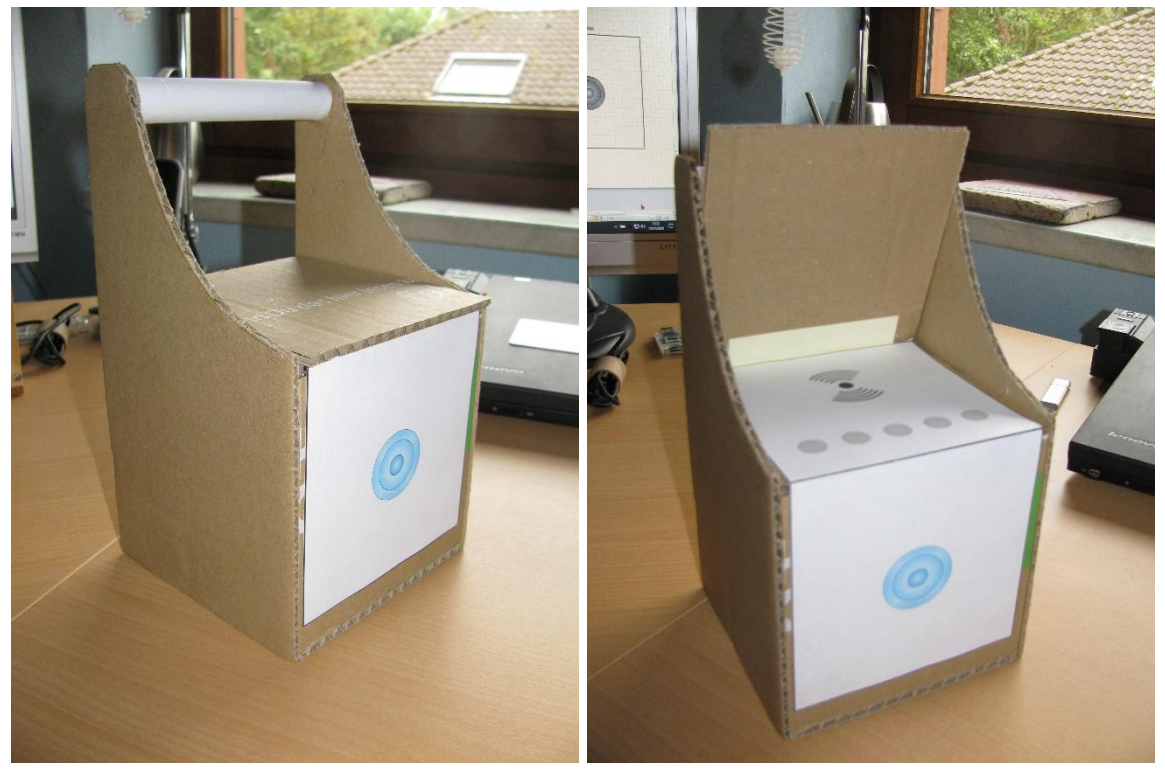

Geplant ist außerdem, den gezeigten Klappdeckel in Verbindung mit einem Mikroschalter als Ein- / Ausschalter der Box zu verwenden.

Für Wartungszwecke (z.B. Tausch oder Ergänzung der Speicherkarte) wird die Rückwand abnehmbar sein.

Die endgültigen Abmessungen werden festgelegt nachdem die bestellte Akkuhalterung mit Ladeschaltung eingetroffen ist, da sie so eingebaut werden soll, dass die Ladebuchse zugänglich ist, ohne das Gehäuse öffnen zu müssen.

Bereits das Pappmodell hat gezeigt, dass die Klappe so angelenkt sein muss, dass ein Öffnungswinkel von 90°, besser noch etwas mehr, erreicht werden kann.

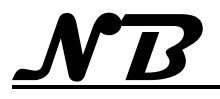

# <span id="page-23-0"></span>**5.2 Figur Entwurf (1)**

Ziel ist es, (klein-) kindgerechte 3-dimensionale Figuren herzustellen, aus denen das Kind einen leichten und eindeutigen Bezug zu den Inhalten herstellen kann, die beim Auflegen dieser Figur abgespielt werden. Damit die Figuren nicht zu leicht herunterfallen, sollen sie mit einem Magneten versehen werden.

Ein entsprechender Magnet in der Box über der Leseeinrichtung soll zusätzlich die Positionierung der Figur unterstützen.

Als erster Versuch, um Größe und Funktion einer solchen Figur zu ermitteln und zu testen, wurde einfach ein RFID-Chip mit doppelseitigem Klebeband unter einem Modellauto (8 cm lang) befestigt. Magnete waren zu diesem Zeitpunkt noch nicht verfügbar.

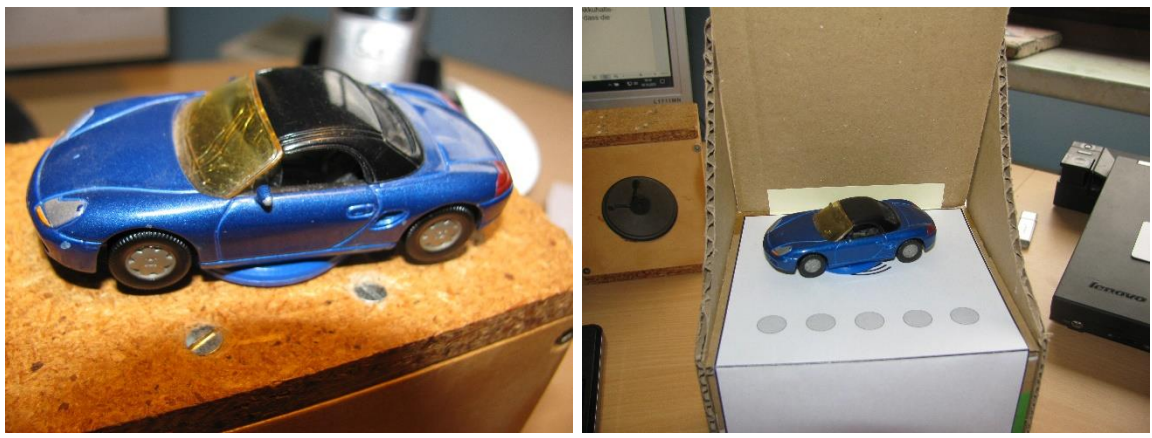

Hier Bilder dieser "Figur" auf dem Laborgehäuse (als Funktionstest) und auf dem Gehäusemodell von Entwurf 1 (als Größenvergleich).

Der Funktionstest zeigt schon gleich, dass die Funktion zwar noch gegeben ist, die Zuverlässigkeit der Chip-Erkennung jedoch spürbar schlechter geworden ist (im Vergleich zum Nur-Chip). Da die Erkennung von RFID-Medien induktiv, also über ein Magnetfeld, erfolgt, verwundert dies nicht wirklich, da es sich bei dem Verwendeten Modellauto um ein Metall-Spritzgussmodel handelt.

Die Erkenntnis daraus ist:

- dass zu verwendende Figuren einen möglichst geringen Metallanteil haben sollten
- der Einsatz von Magneten an Box und Figuren noch detailliert getestet werden muss.

# <span id="page-23-1"></span>**5.3 Test mit Magneten (1)**

Für den ersten Test mit Magneten wird ein Schlüsselanhänger-Chip verwendet, da sich dieser Problemlos öffnen lässt (beide Gehäusehälften sind nur verklipst). Im Gehäuseinterteil befindet sich die Induktionsspule und der RFID-Chip. So lässt sich der Deckel völlig gefahrlos anbohren, um einen kleinen Magneten (Ø 5 mm) einzukleben.

Da die beabsichtigten Magneten nur 2 mm stark sind, dürften sie kaum höher als der Deckel und damit "kindgerecht" im Sockel der Figuren versteckt sein.

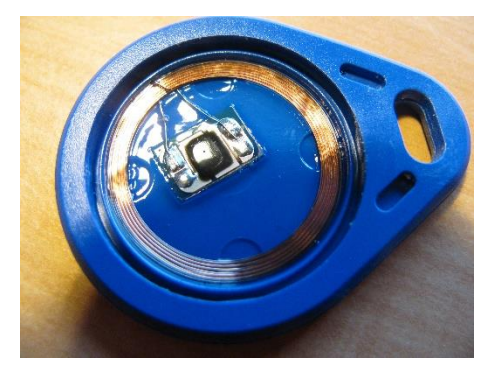

# **DIY Projekt TonUINO V1.27**

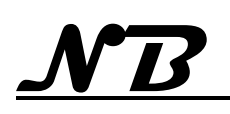

Der erste Versuch wird mit Magneten im Chip mit 6 mm Durchmesser und einer Stärke von nur 1 mm gemacht, da sich gezeugt hat, dass sich bei nur 1 mm Stärke des Magneten der Deckel des Chips ohne Bohrung oder Verformung wieder schließen lässt.

Der Magnet ist mit einem kurzen Streifen Klebeband fixiert der auch gleichzeitig gegen den darauf liegenden Elektronikchip isoliert. Als verstärkte Alternative wurden auch 2 dieser Scheibenmagneten eingebaut.

Bei beiden Varianten lässt sich der Deckel problemlos wieder einsetzen (siehe Bild). Als zusätzliche Sicherung soll der Deckel für die praktische Anwendung zusätzlich verklebt werden.

Als Gegenstück im Gehäuse soll ein Stabmagnet mit 5 mm Durchmesser und einer Bauhöhe von 8,5 mm eingesetzt werden.

Erste Versuche an einem "fliegenden" Aufbau mit Zwischenlage aus Wellpappe als Gehäusesimulation haben gezeigt, dass die Erkennung des RFID-Chips nicht beeinträchtigt ist. Ob die Haltekräfte für den praktischen Einsatz den Erwartungen entsprechen, muss mit einem etwas solideren Testaufbau, bei dem auch die Abstände zwischen dem Magneten des Chips und des Gehäusemagneten repräsentativ nachgebildet sind. Eine haptische Beurteilung erfolgt dann in Verbindung mit einer Demo-Figur.

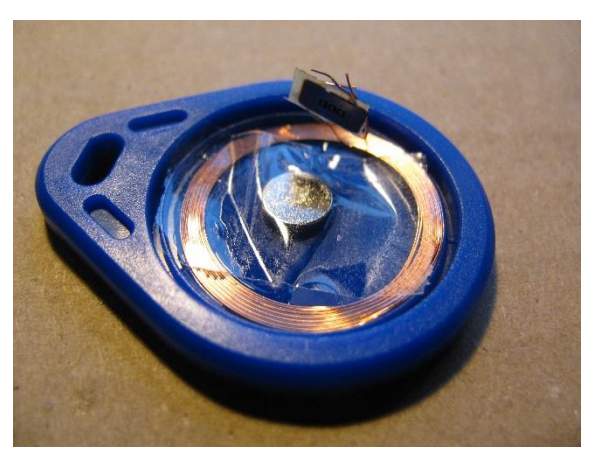

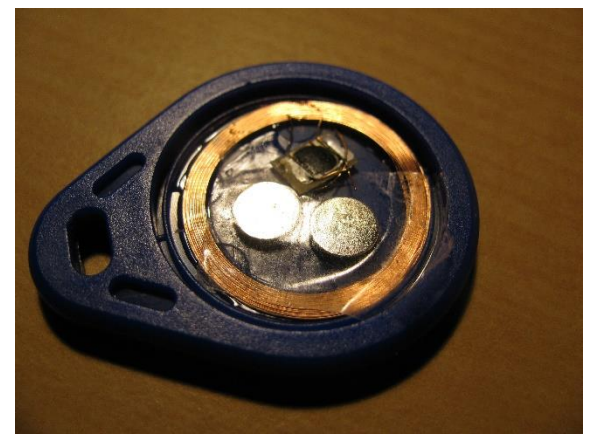

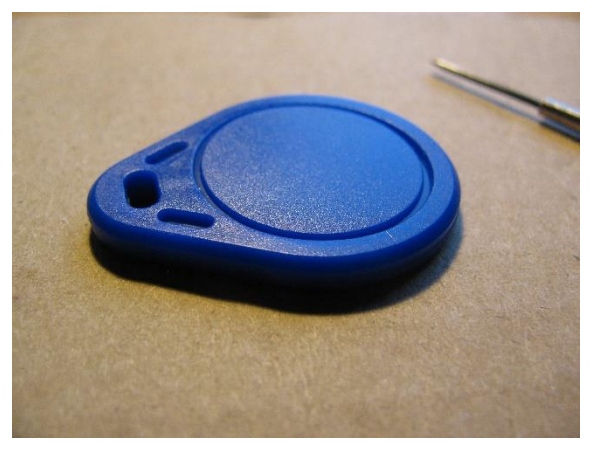

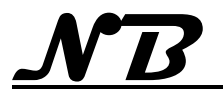

# <span id="page-25-0"></span>**5.4 Figur Entwurf (2)**

Als zweiter Versuch wurde eine alte Duplo-Figur einfach mit Klebeband auf einen blauen Chip montiert, der zuvor mit 2 Scheibenmagneten, wie in [5.3](#page-23-1) gezeigt, bestückt wurde. Zusätzlich ist in der Gehäuseplatte ein 5 mm Stabmagnet von 8 mm Länge mittig über dem Kartenleser Positioniert. Durch die Wechselwirkung der Magnete

- entsteht ein guter Halt der Figur, so dass die Box sogar um 90° gekippt werden kann, ohne dass die Figur herabfällt.
- Wird auch die Positionierung der Figur beim Aufstellen unterstützt

Die Kraft der Scheibenmagnete in der Figur selbst ist zu gering, als dass die Figur als "Kühlschrankmagnet" an senkrechte Flächen geheftet werden kann.

# <span id="page-25-1"></span>**5.5 Montage des Kartenlesers**

Der Kartenleser ist unsichtbar unterhalb der Deckplatte des Gehäuses montiert.

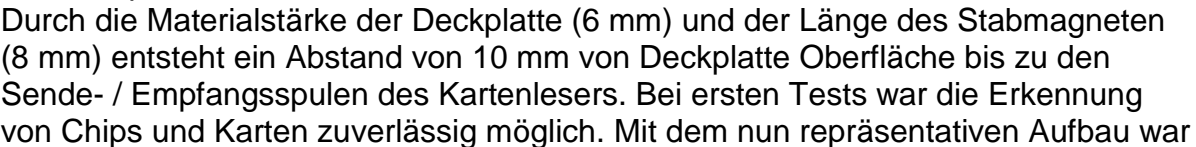

eine deutliche Verschlechterung der Erkennungsrate zu bemerken. Die Ursache dafür wurde nach einiger Überlegung in den metallenen Befestigungselementen des Kartenlesers (4 x 3 mm Gewindeschrauben mit Muttern) vermutet, da sich die Bohrungen im Kartenleser sehr nahe an den Spulen befinden.

Mit geringem Aufwand wurden die Metallschrauben einfach gegen baugleiche Kunststoffschrauben ausgetauscht, womit die Zuverlässigkeit der Erkennung ohne

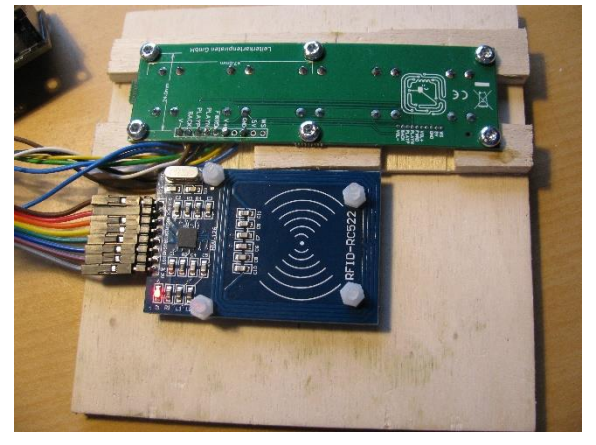

weitere Maßnahmen wieder auf dem gewohnten Level lag.

Für die endgültige Konstruktion sollen die Schraubenköpfe natürlich in der Deckplatte nicht sichtbar sein, so dass eine Klebelösung für die Platinenhalter gewählt werden wird.

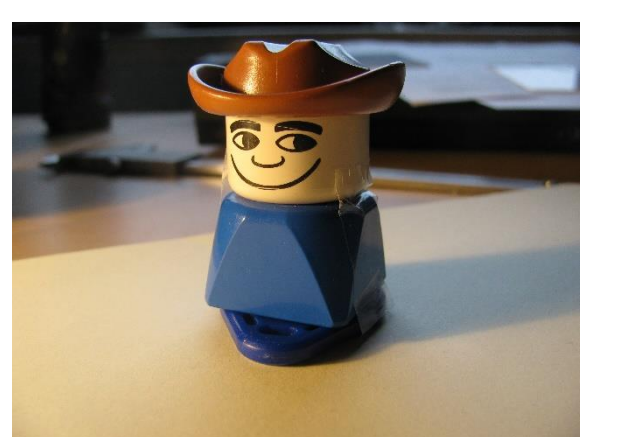

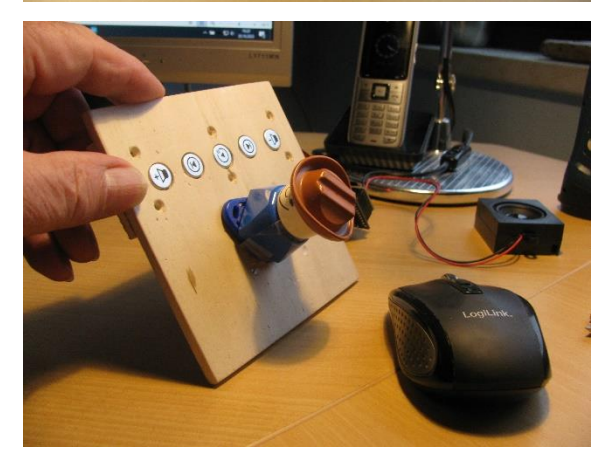

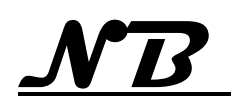

# <span id="page-26-0"></span>**5.6 Gehäuse Prototyp 1**

Da das fertige Gehäuse relativ klein sein sollte, wurde zu dem Entwurf 1 ein Prototyp gebaut, um die endgültige Anordnung der Baugruppen und auch die Montagereihenfolge festzulegen, da es in kleinen Gehäusen sehr schwierig ist, die Befestigungsschrauben der Module zu setzen.

Eine weitere Anforderung ist auch, dass die Speicherkarte ohne umfangreiche Demontage entnommen und gewechselt werden kann.

Aufbau und Montage:

Es werden 2 L-förmige Baugruppen gebildet aus Frontplatte mit Deckplatte sowie Rückwand mit Bodenplatte.

An die Deckplatte werden das Tastenfeld und der RFID-Leser montiert

An die Frontplatte werden der Lautsprecher und die Mikrocontroller-Einheit (Arduino und MP3-Player) montiert und funktionsfähig verdrahtet.

So sind die einzigen Verbindungen zwischen den L-Baugruppen nur die Stromversorgungsleitungen für die Mikrocontroller-Einheit.

An die Rückwand wird die Akkuhalterung mit Ladeschaltung montiert, so dass die einzigen Verbindungen zwischen den L-Baugruppen nur die Stromversorgungsleitungen für die Mikrocontroller-Einheit sind.

Die Akku-Einheit ist mit einer Micro-USB Buchse als Ladebuchse ausgestattet. Diese wird mit einem Adapter auf die zeitgemäßere USB-C Buchse umgesetzt und gleichzeitig so verlängert, dass die Ladebuchse sicher am Gehäuse befestigt werden kann. Über einen entsprechenden Ausschnitt in der Bodenplatte ist die Ladebuchse leicht erreichbar.

Auch gut erkennbar der Schalter und der Rundstab, um die Betriebsanzeige des Mikrocontrollers "einzufangen".

Die Befestigung des USB-Adapters an der Gehäusestruktur von der Innenseite des Gehäuses (hier wird später die Akku-Einheit aufgesteckt und an der Rückwand verschraubt).

Die Bodenplatte (von unten) mit der eingelassenen Ladebuchse.

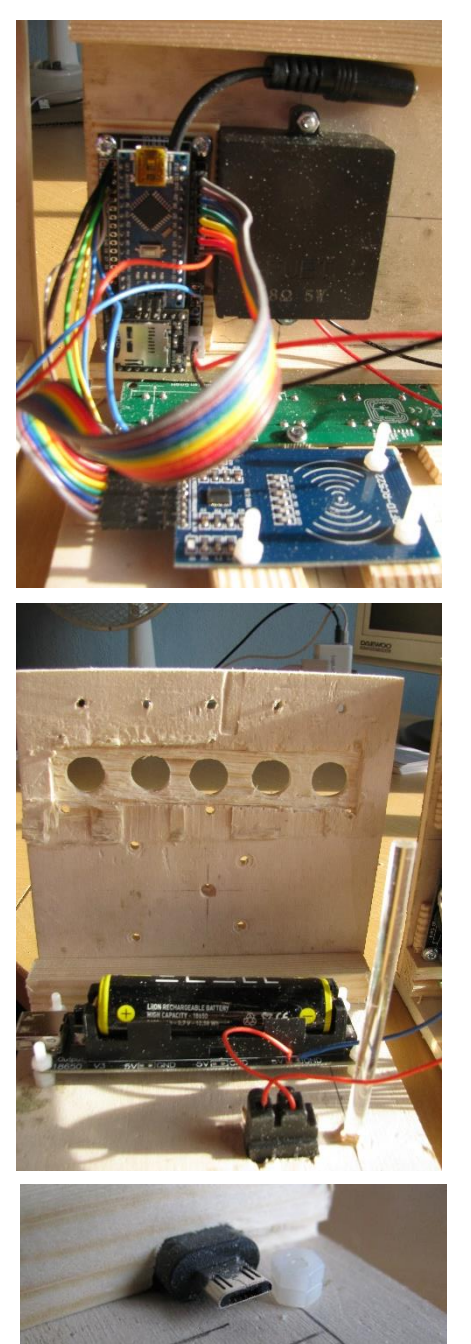

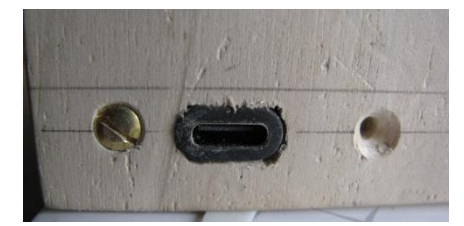

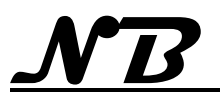

Ein Blick in das fertig montierte Gehäuse ohne die Seitenwände zeigt die Bestückung mit den TonUINO-Baugruppen mit funktionsfähiger Verdrahtung und die Akku-Einheit.

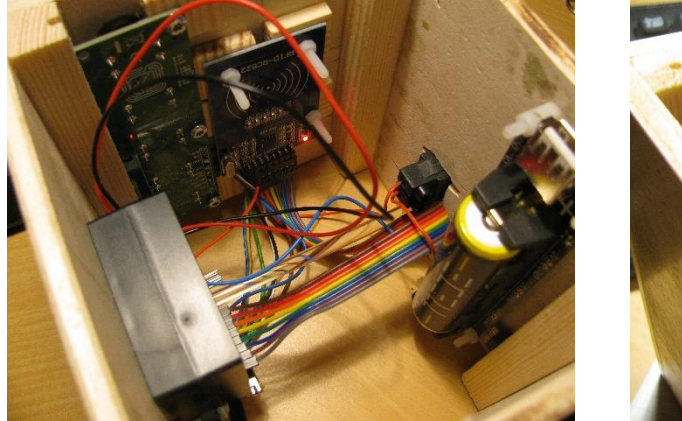

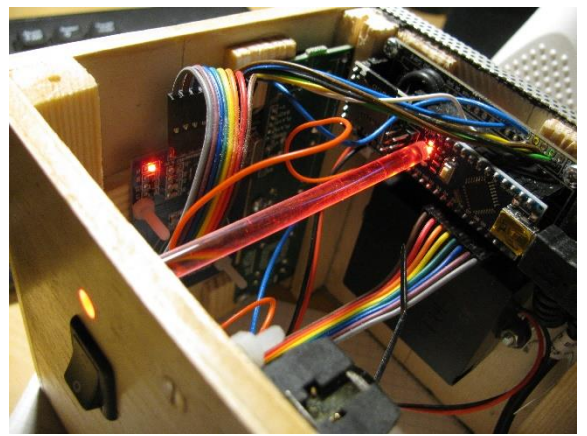

Da sowohl die Mikrocontroller-Einheit des TonUINO, wie auch die Akku-Einheit über LED-Anzeigen für den Betriebs- / Ladezustand verfügen, ist es wünschenswert diese Signale von außen sichtbar zu machen. Die LEDs sind allerdings als SMD-Bauteil direkt auf die Platinen aufgebracht und so winzig, dass sie sich nicht einfach elektrisch bis zur Gehäuseaußenseite "verlängern" lassen. Stattdessen wurde eine "optische" Verlängerung mit einem Rundstab aus Acrylglas vorgenommen. Dabei arbeitet der Rundstab als Lichtleiter.

Der Rundstab wurde in entsprechende Bohrungen im Gehäuse eingelassen und von der Länge so bemessen, dass das innere Ende (fast) auf den LEDs aufliegt. Obwohl die Enden nicht poliert wurden, war das Ergebnis sehr positiv und der Zustand der LED bei normaler Umgebungshelligkeit deutlich erkennbar.

So sieht die Box dann "spielfertig" aus.

# **Erkenntnisse aus dem Prototypenbau:**

- Für die Verschraubungen an Deck- und Bodenplatte genügen 3 (statt 5) Schrauben
- Die Lautsprecheröffnung muss mit einen

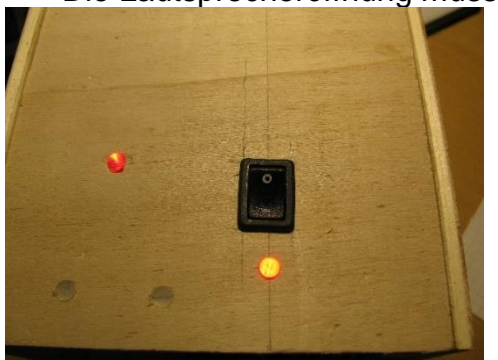

professionellen Gitter / Lochblech abgedeckt werden, da sich die Löcher mit dem geringen Abstand nicht

ohne Ausrisse bohren lassen.

 Die Seitenteile sollten min. 5 mm an der Bodenplatte überstehen, so dass sich die Gehäuseecken gut durch Rundungen "entschärfen" lassen.

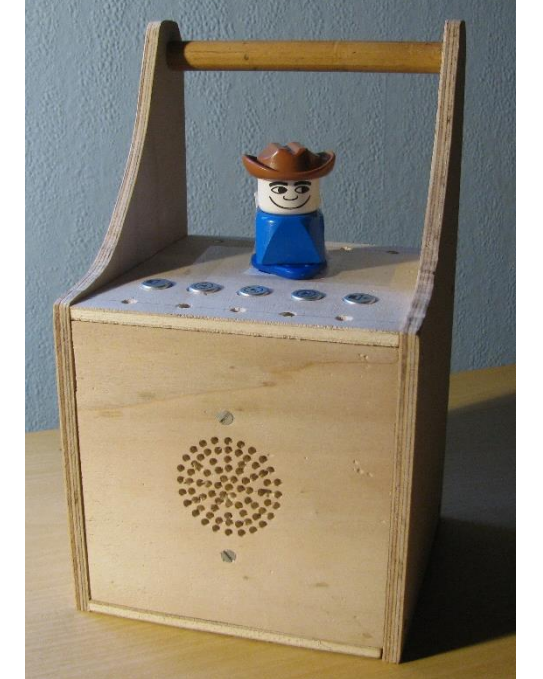

 Der Akku muss durch Kabelbinder gegen herausfallen bei Stößen gesichert werden.

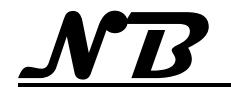

- 
- Statt der Steckverbindungen wird die Verdrahtung zum RFID Leser verlötet und in der Länge optimiert.

# <span id="page-28-0"></span>**5.7 Fertiggerät - Gehäuse und Montage**

Nachdem der Prototyp gebaut wurde, folgt nun der Bau des Fertiggerätes unter Berücksichtigung der Erkenntnisse aus dem Prototypenbau.

Da das Gehäuse recht klein gehalten ist, hat sich gezeigt, dass die Montagereihenfolge besonderer Aufmerksamkeit bedarf, da einige Befestigungspunkte nicht mehr mit der Hand oder einem Werkzeug erreicht werden können.

Dieser Umstand war ebenfalls Grund dafür, dass das Gehäuse nicht verleimt, sondern nach Baufortschritt verschraubt wurde.

# <span id="page-28-1"></span>**5.7.1 Frontplatte**

Die Frontplatte erhält keine Einzelbohrungen für den Schalldurchlass wie beim Prototyp, sondern einen kreisrunden Ausschnitt mit dem Durchmesser der Lautsprechermembran. Als Schutz gegen Beschädigungen des Lautsprechers wird die gesamte Frontplatte mit einem Lochblech aus Aluminium abgedeckt. Damit sich der Lautsprecherausschnitt nicht deutlich abzeichnet, wird die gesamte Frontplatte schwarz lackiert bevor das Lochblech angebracht wird.

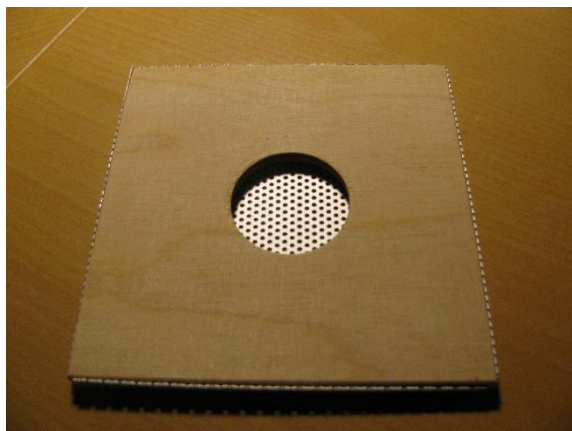

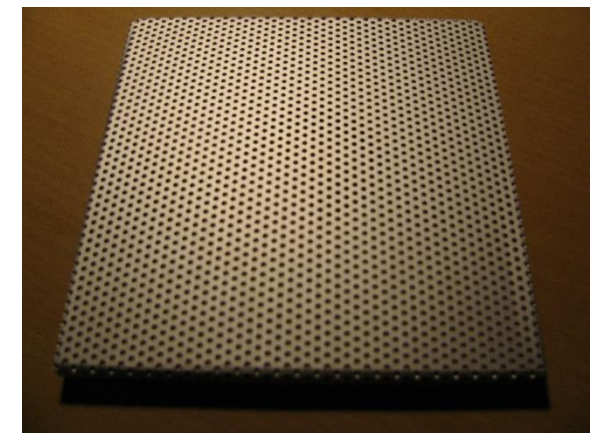

Innenseite der Frontplatte mit Schallöffnung

Sichtseite der Frontplatte mit Lochblech

Da das Lochblech um die Kanten der Frontplatte herumgezogen wird, wurde die Frontplatte um die 2-fache Materialstärke des Lochbleches kleiner ausgelegt als die Rückseite. So soll sich die komplette Frontplatte später spannungsfrei mit den übrigen Gehäuseteilen fügen lassen.

Am oberen und unteren Rand der Frontplatte wird ein 4-Kantstab verleimt, in den später Deckplatte und Boden verschraubt werden. Der obere 4-Kantstab erhält zusätzlich noch eine 1,5 mm Nut an der hinteren Fläche, die nach der Gehäusemontage Halterung und Führung der Tastenplatine übernimmt, die an der Deckplatte befestigt ist. So lässt sich die Tastenreihe ca. 5 mm näher an der Gehäusevorderkante anbringen, was genügend Raum für die RFID-Einheit unter der Deckplatte verschafft, so dass der Lese- / Auflagebereich angenehm platziert und auch ausreichend groß ist.

Vor der Montage des Lochbleches wird die Vorderseite der Frontplatte schwarz lackiert damit später die schwarze Lautsprechermembran nicht gegen das helle Holz des Gehäuses erkennbar ist.

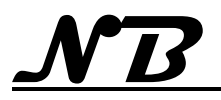

Die Lautsprecherbox wird an 3 mm Maschinenschrauben befestigt, die durch die Frontplatte angebracht werden. Die Schraubenköpfe sind später durch das Lochblech verdeckt.

Neben der Lautsprecherbox werden 2 Abschnitte einer flachen Leiste verleimt, in die später die komplette TonUINO-Einheit mit Mikrocontroller und MP3-Player so verschraubt wird, dass die Speicherkarte nach Abnehmen der Seitenwand des fertigen Gerätes entnommen / gewechselt werden kann, um den Inhalt an abspielbaren Dateien zu ergänzen oder zu erneuern.

#### <span id="page-29-0"></span>**5.7.2 Deckplatte**

In die Deckplatte wird das Tastenfeld mit 5 Tasten parallel zur Vorderkante so angebracht, dass die Tasten ca. 1 mm höher sind als die Oberfläche der Deckplatte. Um dies zu erreichen, müssen die Tasten an der Unterseite der Deckplatte eingelassen werden, da sie sonst wegen der Stärke der Deckplatte (6 mm) und des Kragens an den Tasten nicht genügend "Freigang" haben.

Für das Tastenfeld werden 3 Abschnitte einer flachen Leiste so an der Deckplatte verleimt, dass sich das Tastenfeld an den vorgesehenen Bohrungen mit einfachen Holzschrauben befestigen lässt.

Die RFID-Einheit wird so ausgerichtet, dass sich die Mitte der Transponderspule mittig im verbleibenden Bereich der Deckplatte befindet. Da Versuche am Prototypen gezeigt haben, dass sich Metallschrauben zur Befestigung negativ auf die Erkennungszuverlässigkeit auswirken, werden Kunststoffschrauben verwendet. Diese Gewindeschrauben aus Kunststoff werden durch kleine Abschnitte einer flachen Leiste gesteckt und verschraubt. Diese "Ständer" werden dann an entsprechenden Stellen der Deckplatte so verleimt, dass die gewünschte Position der RFID-Einheit erreicht wird.

Zwischen RFID-Baugruppe und Deckplatte entsteht so ein Zwischenraum von ca. 5 mm, der es ermöglicht, einen kleinen Rundmagneten im Zentrum der Transponderspule in die Deckplatte einzulassen. Gleichzeitig sichert die RFID-Baugruppe den Magneten gegen herausfallen, so dass keine gesonderte Fixierung erforderlich ist.

Dieser Magnet gewährleistet später im praktischen / mobilen Betrieb des TonUINO einen sicheren Stand der vorgesehenen Figuren mit dem RFID-Chip, so dass sie bei einem Standortwechsel nicht herunterfallen.

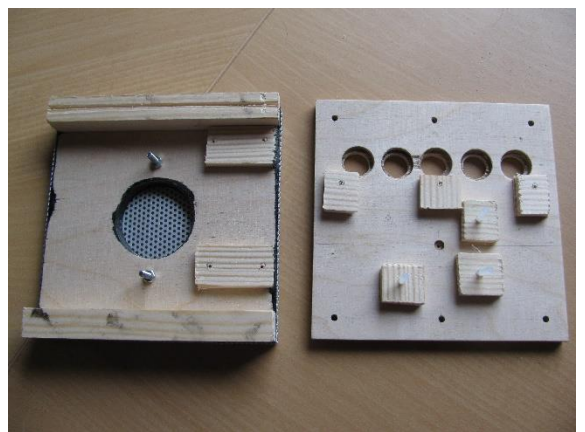

Front- und Deckplatte mit verleimten Befestigungselementen

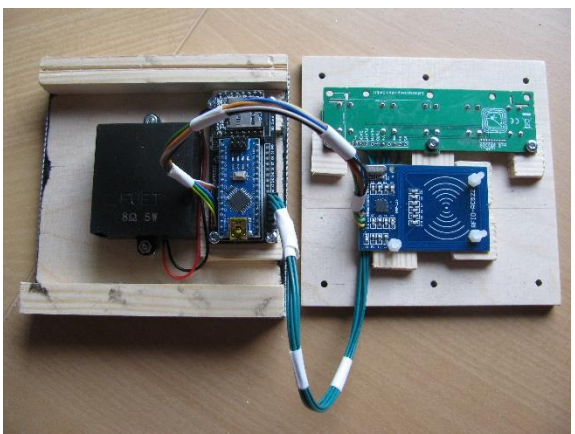

Bestückung mit elektronischen Baugruppen und Verkabelung

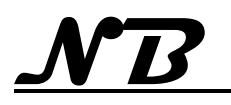

# <span id="page-30-0"></span>**5.7.3 Montage – Schritt 1**

Front- und Deckplatte werden mit 3 Schrauben in die Verstärkungsleiste, die an die Frontplatte geleimt ist, zu einer L-förmigen Montageeinheit verbunden

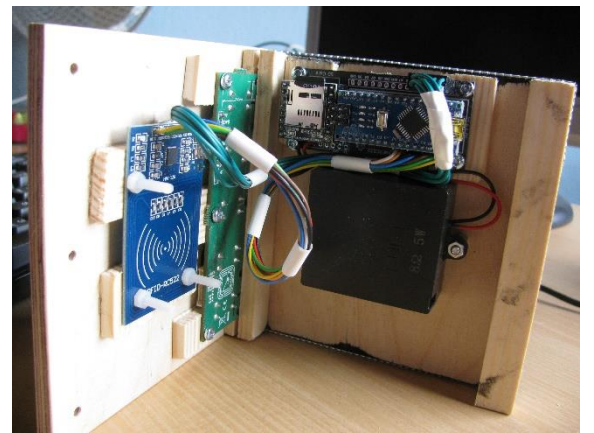

Die komplett bestückte Montageeinheit aus Front- und Deckplatte

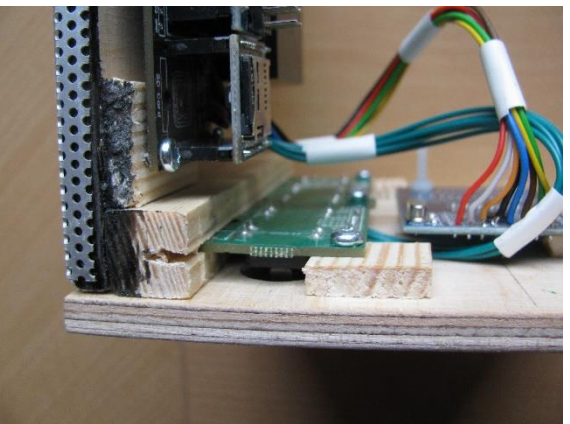

Detailansicht der Verstärkungsleiste mit Längsschlitz, der gleichzeitig als Halterung für die Tastenplatine dient

Damit sind alle benötigten Baugruppen bis auf die Stromversorgung vorhanden und funktionsfähig verdrahtet. Mit einer externen Stromversorgung kann nun ein Funktionstest gemacht werden.

# <span id="page-30-1"></span>**5.7.4 Rückwand**

Die Akku-Einheit mit Ladeschaltung wird so an der Rückwand montiert, dass der Adapter mit USB-C Buchse bündig mit dem entsprechenden Ausschnitt der Bodenplatte abschließt. In der Verstärkungsleiste wird eine Aussparung für den USB-C Adapter so hergestellt, dass dieser durch Verleimung der Verstärkungsleiste sicher fixiert ist.

In der Rückwand werden zwei Ø 5 mm Bohrungen für den Acrylglas-Rundstab angebracht, die so positioniert sein müssen, dass

- Sich eine Bohrung genau über den LEDs zur Ladekontrolle der Akku-Einheit befindet
- der durch die zweite Bohrung eingeführte Rundstab auf die LED zur Betriebsanzeige des Arduinos trifft

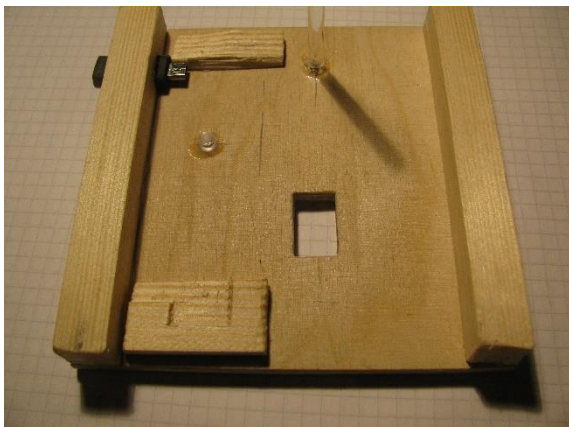

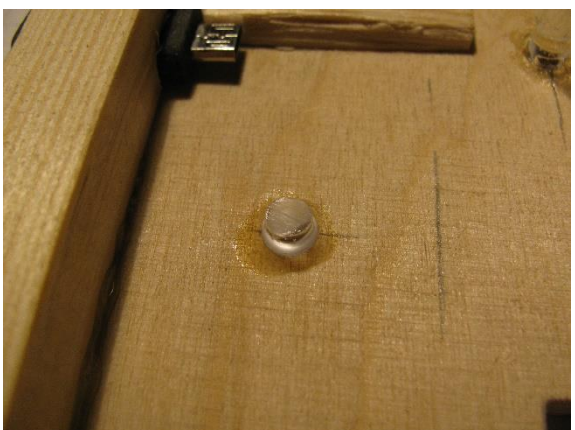

Neben der Bohrung für die Betriebsanzeige erhält die Rückwand noch einen Ausschnitt / eine Bohrung zur Aufnahme des Ein- / Ausschalters.

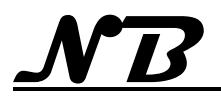

Die Stromversorgung wird an den 5 V Ausgang des Battery Shield angelötet und über den Schalter geführt. Jetzt wird das Battery Shield auf den USB-Adapter gesteckt und mit der Rückwand verschraubt. Nach Einsetzen des Akkus erfolgt ein kurzer Funktionstest. Ist der Funktionstest erfolgreich durchgeführt, wird der Akku in der Halterung mit 2 Kabelbindern gesichert damit später bei Stößen ein Herausfallen des Akkus zuverlässig verhindert wird.

# <span id="page-31-0"></span>**5.7.5 Bodenplatte**

Zusätzlich zu den Bohrungen für die Verbindungsschrauben erhält die Bodenplatte noch einen Ausschnitt für die USB-C Buchse der Akkueinheit, die an der Rückwand befestigt und durch die Eckleiste fixiert ist. Diese Buchse dient ausschließlich zum Laden des installierten Akkus und ist nicht für eine Datenverbindung zum Arduino geeignet / vorgesehen.

# <span id="page-31-1"></span>**5.7.6 Montage – Schritt 2**

Die bestückte Rückwand wird durch 3 Schrauben in die Verstärkungsleiste, die an die Rückwand geleimt ist, mit der Bodenplatte zu einer L-förmigen Montageeinheit verbunden.

# <span id="page-31-2"></span>**5.7.7 Montage – Schritt 3**

Die beiden L-Baugruppen miteinander zu einem Würfel verschraubt. Sitz und Funktion der Acrylglas-Rundstäbe wird überprüft und ggf. korrigiert.

# <span id="page-31-3"></span>**5.7.8 Endmontage**

Der so entstandene Würfel wird nun mit den Seitenteilen verschlossen, die in die Eckverstärkungen des Würfels verschraubt werden.

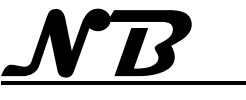

# <span id="page-32-0"></span>**5.8 Figurenbau – 3D**

Als Figuren werden Spielfiguren von Duplo / Lego oder ähnliche Kunststofffiguren verwendet.

# <span id="page-32-1"></span>**5.8.1 Basis – Standplatte**

Als Standplatte für die Figuren wird ein RFID-Chip in Form eines Schlüsselanhängers verwendet. Die Standsicherheit wird durch zusätzlich eingelegte Magnete erhöht, so dass die Figur später in der Praxis beim Umhertragen der Box nicht herunterfallen kann.

Um die Magnete einlegen zu können, kann der Chip mit einem kleinen Schraubendreher aufgehebelt werden. Der Deckel ist nur geklipst. Die Induktionsspule und der Transponderchip liegen dann frei. Zur Vermeidung von Kurzschlüssen wird der Transponderchip und seine Anschlüsse mit einen kleinen Streifen Klebeband isoliert bevor die Magnete eingelegt werden.

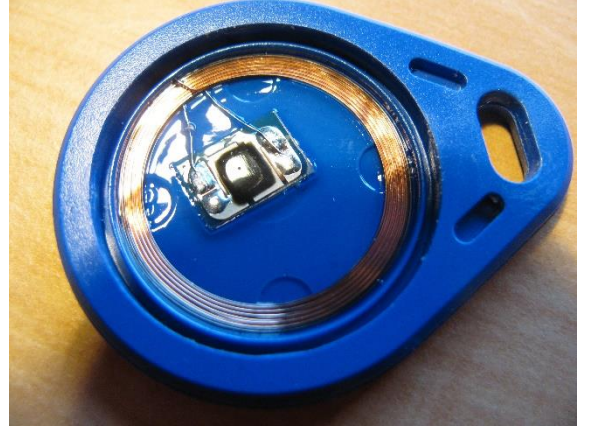

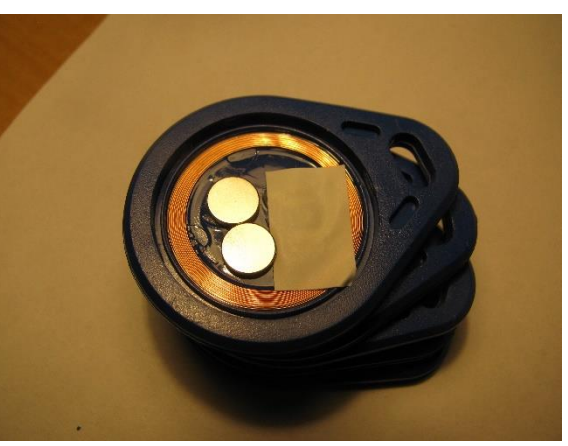

Beim Einlegen der Magnete muss auf die Polarität der Magnete geachtet werden. Die Magnete sollen so eingelegt sein, dass sie sich mit dem in der Box eingelassenen Magneten anziehen, wenn die glatte geschlossene Unterseite des RFID-chips auf der Box aufliegt. Dadurch kann das Einlegen der Magnete etwas knifflig sein, da sich die beiden Magnete abstoßen bzw. auch kräftig anziehen. Sind die Magnete in der korrekten Lage und Position werden sie mit einem weiteren Streifen Klebeband fixiert, um ein hin und her rutschen im geschlossenen Chip zu vermeiden.

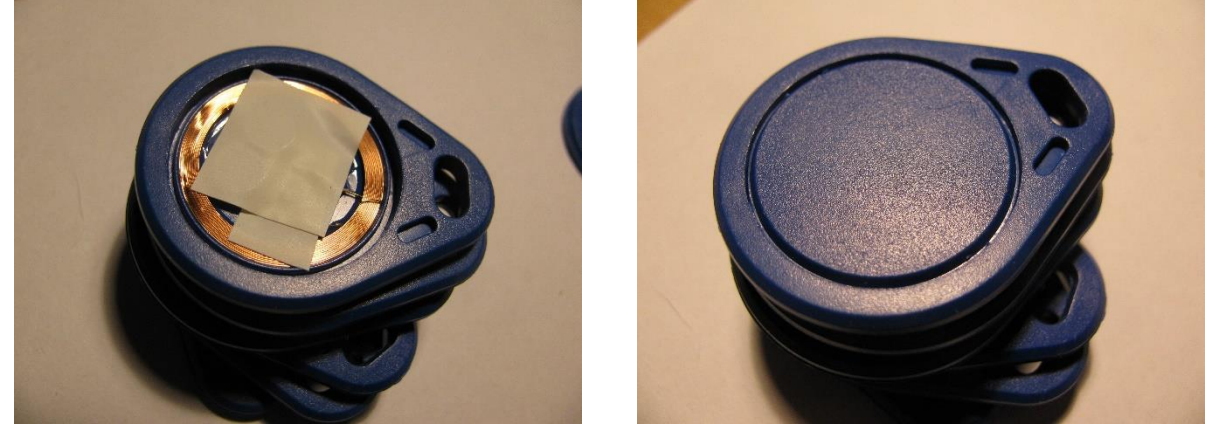

Liegen die Magnete korrekt neben dem Transponderchip, lässt sich der Deckel wieder ohne Spannung und Verformung einsetzen und die Basis für eine Figur ist fertig.

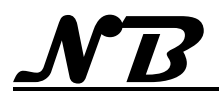

# <span id="page-33-0"></span>**5.8.2 Montage der Figur**

Als Figur muss eine Figur aus Kunststoff, oder zumindest aus nicht magnetischem Material (z. B. Keramik) gewählt werden, deren Standfläche möglichst auf den vorbereiteten RFID-Chip passt. Die ausgewählte Figur wird dann mit geeignetem Kleber auf die vorbereitete Basis geklebt. Dabei wir zusätzlich der Deckel des RFID-Chips auch mit einer Umlaufenden Klebernaht gegen Öffnen gesichert. So sind die kleinen Magnete dann sicher und für Kinder unerreichbar in der Basis verschlossen.

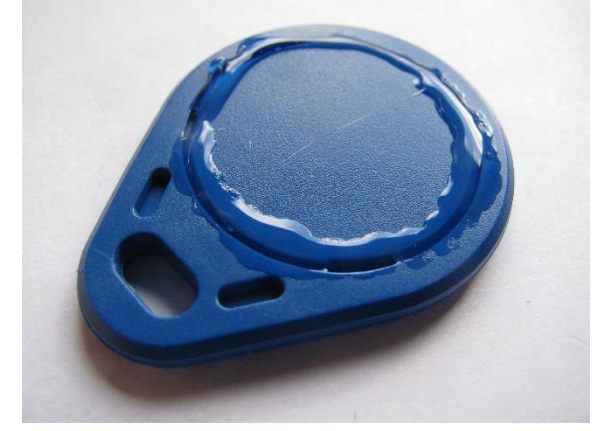

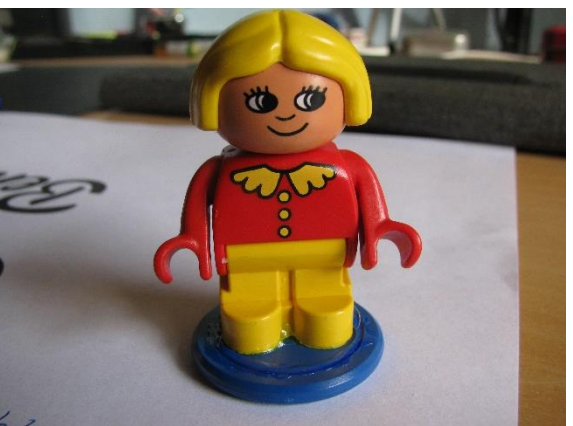

Nachdem der Kleber ausgehärtet ist, kann der RFID-Chip nach Wunsch programmiert und die Figur zur Benutzung freigegeben werden.

Zur weiteren Erhöhung der Standsicherheit können weitere Magnete in die Standfläche der Figur eingelassen und verklebt werden.

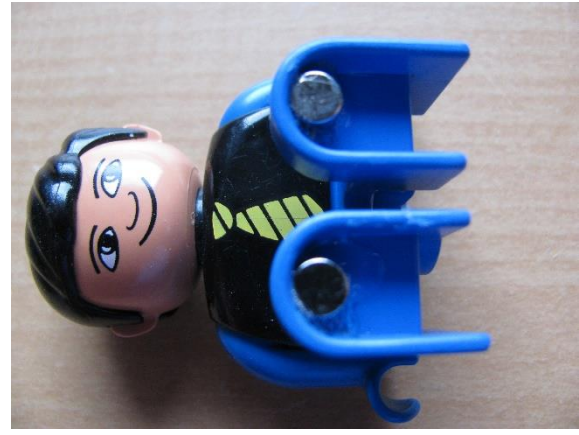

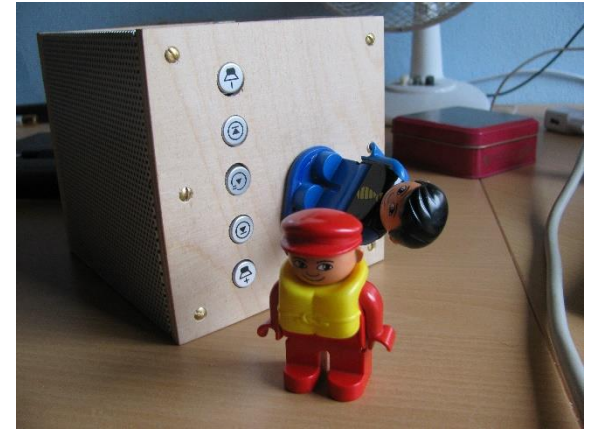

Im Beispiel der gezeigten Figur wurden je 1 Magnet Ø 5 mm x 4 mm in die Standfüße der Figur eingeklebt und diese auf die bereits mit Magneten vorbereitete Basis geklebt, womit die Stand- und Positionsfestigkeit soweit erhöht wurde, dass die Box um 90° auf die Seite gekippt werden kann, ohne dass die Figur herunterfällt.

Bei Bedarf kann die Figur (der Chip) jederzeit mit Bordmitteln der Box neu programmiert und anderen Inhalten zugeordnet werden.

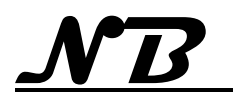

# <span id="page-34-0"></span>**5.8.3 Figuren – einfach**

Nach der Vorbereitung der Standplatte mit Magneten, wie in [5.8.1](#page-32-1) beschrieben, wurden einfache Sperrholzbrettchen (ca. 3,5 cm x 6 cm) vorbereitet und beidseitig mit Bildern beklebt.

Die Kanten wurden allseitig sauber geschliffen, so dass kein Papier an den Kanten übersteht. Die so vorbereiteten Platten wurden dann mittig auf den Standsockel mit dem Chip geklebt und nach Trochnungszeit des Klebers mit Klarlack eingesprüht, um eine gewisse Abriebfestigkeit und Schmutzunempfindlichkeit zu erreichen.

Das Ergebnis ist natürlich nicht so professionell wie die echten Tonies oder andere Figuren aus dem 3D-Drucker, wie sie hier vorgestellt wurden, aber gemessen am Aufwand sind in kurzer Zeit einigermaßen ansehnliche und auch kindgerechte Figuren entstanden.

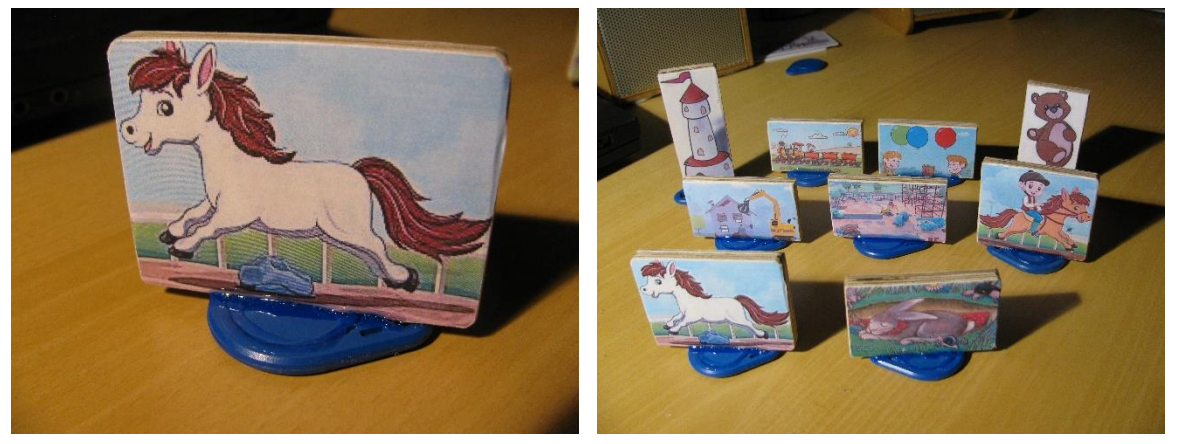

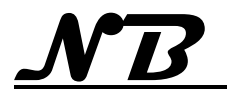

# <span id="page-35-0"></span>**5.9 Karten - Herstellung**

Gerade für (kleine) Kinder ist es wichtig, dass Karten über Grafiken zugeordnet werden können, sie also eher mit Bildern als mit Schrift gestaltet werden. Das Design ist ganz individuell und folgt unterschiedlichen Vorstellungen. Wie auch immer, ist es in allen Fällen die Herausforderung, das gestaltete Etikett möglicht einfach und dauerhaft auf die Karte zu bringen.

Hierzu habe ich im Internet ein einfaches Verfahren gefunden, dass mich nach einigen Versuchen überzeugt hat, zumal es keiner besonderen Materialien bedarf.

# <span id="page-35-1"></span>**5.9.1 Design**

Für die Karten kann vorhandene Bilder einscannen oder im Internet nach geeigneten Motiven suchen. Wer die Fähigkeit und auch die Möglichkeit hat, kann natürlich auch eigene Motive am PC erstellen.

Mit den ausgewählten Motiven gestaltet man nun eine Druckseite, die über Felder verfügt, die in etwa der Kartengröße entsprechen. Es ist sogar von Vorteil, wenn diese Felder geringfügig kleiner als die Karte sind, da dies später die Positionierung auf der Karte erleichtert.

Die ausgewählten Motive werden dann in die einzelnen Felder positioniert und in der Größe entsprechend angepasst.

Ist alles wie vorgesehen angeordnet, wird diese Seite mit einem Farblaser-Drucker ausgedruckt. Ein Tintenstrahldrucker ist für den späteren Prozess ungeeignet, da die verwendeten Tinten allgemein wasserlöslich sind.

# <span id="page-35-2"></span>**5.9.2 Bedrucken / bekleben der Karten**

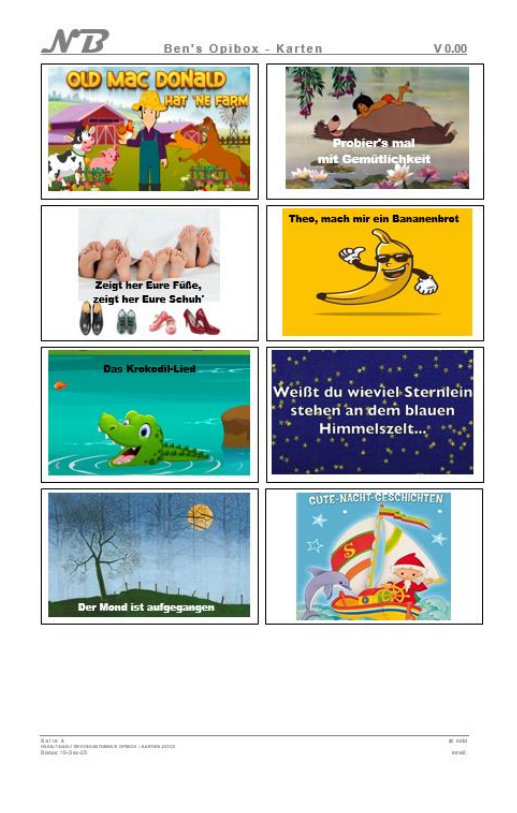

Ist ein Bogen mit passenden Selbstklebeetiketten verfügbar, kann dieser direkt bedruckt und die Etiketten auf die Karten aufgeklebt werden. Zuvor muss ev. noch die Größe und Anordnung der Felder angepasst werden, damit sie zu den vorgeschnittenen Etiketten passen.

Sind solche Etiketten nicht verfügbar, kann man sich behelfen mit dem Trick / Verfahren zum:

# **"Bedrucken" von Klebeband**

- Transparentes Klebeband (Paketband), das mindestens die Breite / Höhe des vorgesehenen Etiketts hat, bereitlegen.
- Druck der Etiketten in passender Größe mit einem Laser-Drucker auf normales Papier.
- Jedes Etikett wird (grob passend) ausgeschnitten.
- Die ausgeschnittenen Etiketten werden nun vollflächig auf der bedruckten Seite mit transparentem Paketklebeband beklebt. (die Breite des Klebebandes gibt die maximale Höhe der Etiketten vor). Der Überstand wird so bemessen, dass das Klebeband länger als die Karte ist.
- Das Paketband muss blasenfrei auf dem Etikett sitzen und auch gut und sorgfältig angedrückt werden (hierzu kann man gut eine der Karten verwenden). Ein guter und gleichmäßiger Andruck ist wichtig, da sich in diesem Arbeitsschritt der Toner vom Papier mit der Haftschicht des Klebebandes verbinden soll.
- Das beklebte Etikett wird nun für einige Minuten in ein Wasserbad gelegt, so dass das Papier gut durchweicht ist .( Ein "zu lange" gibt es nicht, da Klebeband und Haftschicht wasserfest sind.).
- Nun das Etikett entnehmen und mit der Papierseite nach oben auf eine ebene und wasserfeste Fläche legen. Dort dann vorsichtig das Papier abrubbeln. Eventuell muss nochmal "nachgewässert" werden. Nicht zu kräftig, aber ev. in 2 Durchgängen, rubbeln, da bei diesem Verfahren der Toner des Druckers in der Klebeschicht des Paketbandes verbleiben soll.

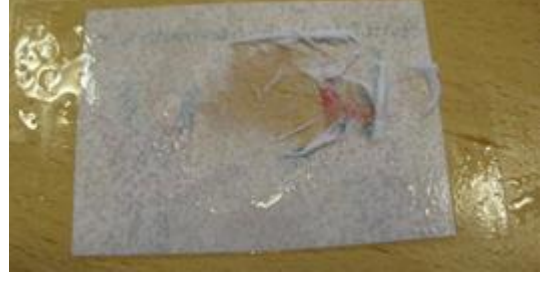

- Wenn das Papier vollständig entfernt ist, das Ganze nochmals mit Wasser abspülen, damit wirklich keine Papierröllche oder andere Reste auf der Haftschicht verbleiben. Durch die Feuchtigkeit ist die Haftschicht in diesem Arbeitsgang nicht sehr klebrig.
- Ist die Haftseite gereinigt, kann das Etikett noch feucht mit der Haftseite auf die Karte aufgelegt werden. Mit einer anderen Karte das verbliebene Wasser zu den Rändern hin blasenfrei herausdrücken und abschließend mit einem leicht feuchten Tuch vorsichtig, aber fest anrieben.
- Das Etikett sollte nun fest und blasenfrei auf der Karte kleben.
- Zur Fertigstellung nun noch die Überstände des Klebebandes mit einem scharfen Messer an den Kartenrändern sauber beschneiden.

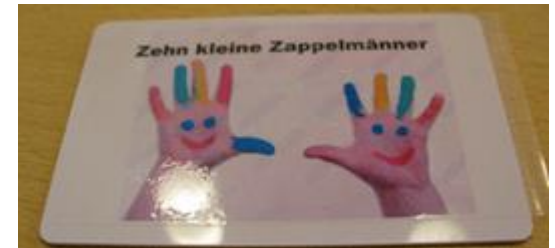

 Eventuell verbleibende Überstände sind potenzielle Stellen, an denen sich das Etikett später lösen kann. Deshalb werden die Kanten der Karte an den Seiten, an denen das Klebeband geschnitten wurde mit feinem Schleifpapier (600er Körnung) "gebrochen".

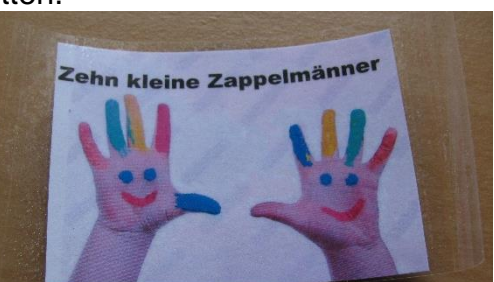

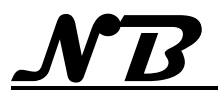

# <span id="page-37-0"></span>**5.10 Zugriff SD-Karte**

Soll das Angebot an abspielbaren Dateien geändert oder ergänzt werden, ist es erforderlich die SD-Karte aus dem MP3-Player zu entnehmen und am PC zu bearbeiten.

Zugriff auf die SD-Karte ist möglich, wenn 4 Schrauben (siehe grüne Markierung) des linken Seitenteils entfernt werden. Ohne diese Schrauben lässt sich das Seitenteil nach hinten schwenken und gibt den Mikrokontroller mit der SD-Karte (siehe rote Markierung) frei.

Nach Bearbeitung der SD-Karte wird diese wieder in den Schacht des MP3-Players eingesetzt, das Seitenteil in die Ausgangsposition zurück geschwenkt und verschraubt.

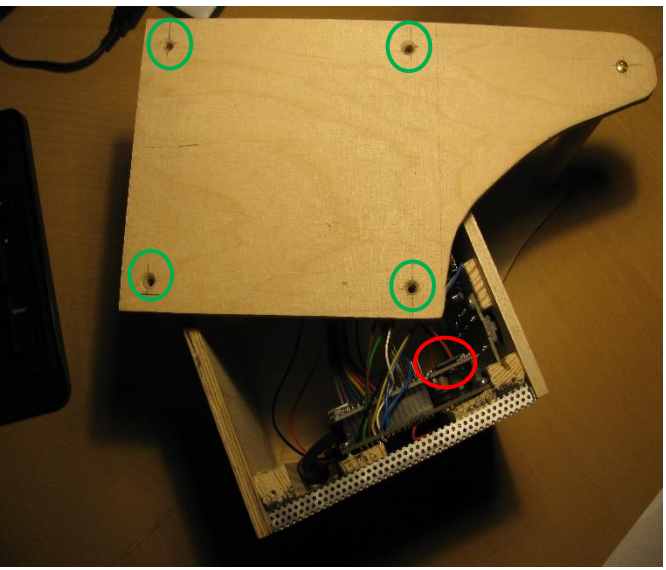

Der TonUINO ist nun mit neuen oder aktualisierten Inhalten wieder einsatzbereit.

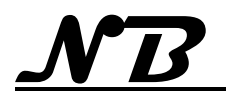

# <span id="page-38-0"></span>**6 Projektabschluss (1)**

Nach erfolgreichen Tests von Software und Hardware wurde das Projekt abgeschlossen und "**Ben's Opibox**" getauft.

Unter dieser Bezeichnung sind dann eine **[Bedienungsanleitung für Kind und El](http://bluetchen.de/Technik/DIY/Bens_OpiBox_Bedienung.pdf)[tern](http://bluetchen.de/Technik/DIY/Bens_OpiBox_Bedienung.pdf)**, sowie weitere Dokumente zum **[Inhalt der Box](http://bluetchen.de/Technik/DIY/Bens_OpiBox_Inhalt.pdf)** (auch mit einigen **[Liedtexten](http://bluetchen.de/Technik/DIY/Bens_Opibox_Kinderliedertexte.pdf)**) entstanden.

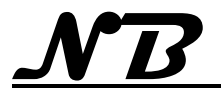

# <span id="page-39-0"></span>**7 Weiterentwicklung**

Das Projekt und besonders die Idee dahinter begeistert. Es sind neue Ideen für Spiele auf / mit der Box hinzugekommen, die den Einsatzbereich bzw. den Kreis der Nutzer erheblich erweitern dürften.

# <span id="page-39-1"></span>**7.1 Spiele (Quiz und Memory)**

Boerge1 hat ein Quiz-Spiel und nun auch eine Memory-Spiel implementiert, was den TonUINO von einem Abspielgerät auf die Ebene eines interaktiven Spielgerätes hebt und ihn damit nochmals interessant für Jugendliche und Erwachsene macht.

# <span id="page-39-2"></span>**7.1.1 Umstieg von Arduino Nano auf Arduino Nano Every**

Soll man auf dem TonUINO beide Spielvarianten wahlweise spielen können, ohne die Firmware jedes Mal umflashen zu müssen, ist es notwendig in der Firmware beide Spielvarianten per "define" gleichzeitig zu aktivieren. Dabei stellt sich allerdings heraus, dass der Programmspeicher eines Arduino Nano zu klein und damit der Umstieg auf einen Arduino Nano Every erforderlich ist.

Da der Arduino Nano Every aber bereits in der TonUINO-TNG Firmware wegen anderer Erweiterungen berücksichtigt ist, wollte ich die Firmware augenblicklich (zu nächst testweise) für den Nano Every kompilieren.

Als Programmierumgebung ist die Arduino IDE V 2.3.2 mit den notwendigen und aktuellen Bibliotheken sowie der korrekt installierten "platform.local.txt" auf Windows PCs (Win10 & Win11) installiert, so dass die TonUINO-TNG Firmware für einen Arduino Nano ohne jegliche Warnung oder Fehlermeldung kompiliert wird. Damit der Nano Every als Board zur Verfügung steht, muss die Bibliothek "**Arduino megaAVR Boards**" noch zusätzlich installiert werden.

Nachdem nun das Board "Arduino Nano Every" ausgewählt werden konnte, brach die Kompilierung jedoch mit etlichen Fehlermedungen ab, was auf eine nicht ganz korrekte Installation der Arduino DIE hindeutete

Da durch die Installation der Bibliothek für den Nano Every ist ein neuer Zweig entstanden ist, musste die Datei "platform.local.txt" ebenfalls in diesen kopiert werden:

#### **"C:\Users\nobl\AppData\Local\Arduino15\packages\arduino\hardware\megaavr\1.8.8."**

Erst dadurch verwendet der Kompiler der Arduino IDE die korrekte Sprachversion der Programmiersprache C++. Nach dem Neustart der Arduino IDE wird die Kompilierung nun ohne jegliche Meldung mit folgendem Ergebnis erfolgreich abgeschlossen und kann auf den Arduino Nano Every geflasht werden:

**Der Sketch verwendet 34624 Bytes (70%) des Programmspeicherplatzes. Das Maximum sind 49152 Bytes. Globale Variablen verwenden 1475 Bytes (24%) des dynamischen Speichers, 4669 Bytes für lokale Variablen verbleiben. Das Maximum sind 6144 Bytes.**

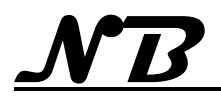

# <span id="page-40-0"></span>**7.2 Lautstärkeregelung mit Drehgeber (Rotary Encoder)**

Es besteht die Möglichkeit zur Lautstärkeregelung einen Drehgeber (Rotary Encoder) anzuschließen:

- Am Arduino direkt oder an der Classic-Platine über die Pins A3 (Clk) und A4 (Dt), wobei der TonUINO dann nur für 3 Tasten konfiguriert sein darf. Außerdem empfielt es sich die Option "Lautstärke Tasten umdrehen" zu aktivieren, da dann mit kurzem Druck der Tasten vor und zurück gespult werden kann.
- Soll der TonUINO jedoch für 5 Tasten konfiguriert werden, muss der Anschluss des Drehgebers an die Pins D8 (Clk) und D6 (Dt) für eine fehlerfreie Funktion erfolgen (in der constants.hpp anpassen!).
- Die Tastfunktion (Druck auf den Drehknopf) des Drehgebers kann als Pause-Taste genutzt werden, wenn der Anschluss SW des Drehgebers mit Pin A0 des Arduinos verbunden wird.

Der Drehgeber funktioniert jetzt auch für den NANO.

Neues optionales Feature: wenn der Encoder nur einen Click innerhalb einer Sekunde gedreht wird, so wird das als vor und zurück interpretiert.

Da der NANO keinen HW Interrupt Pin mehr frei hat, wird eine Timer ISR mit 200 Hz zum Pollen verwendet.

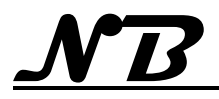

# <span id="page-41-0"></span>**7.3 Anschluss Bluetooth Kopfhörer / Lautsprecher**

Der TonUINO wurde um einen Bluetooth-Modul (KCX\_BT\_Emitter) ergänzt, der es ermöglicht Kopfhörer oder Lautsprecher über Bluetooth zu verbinden.

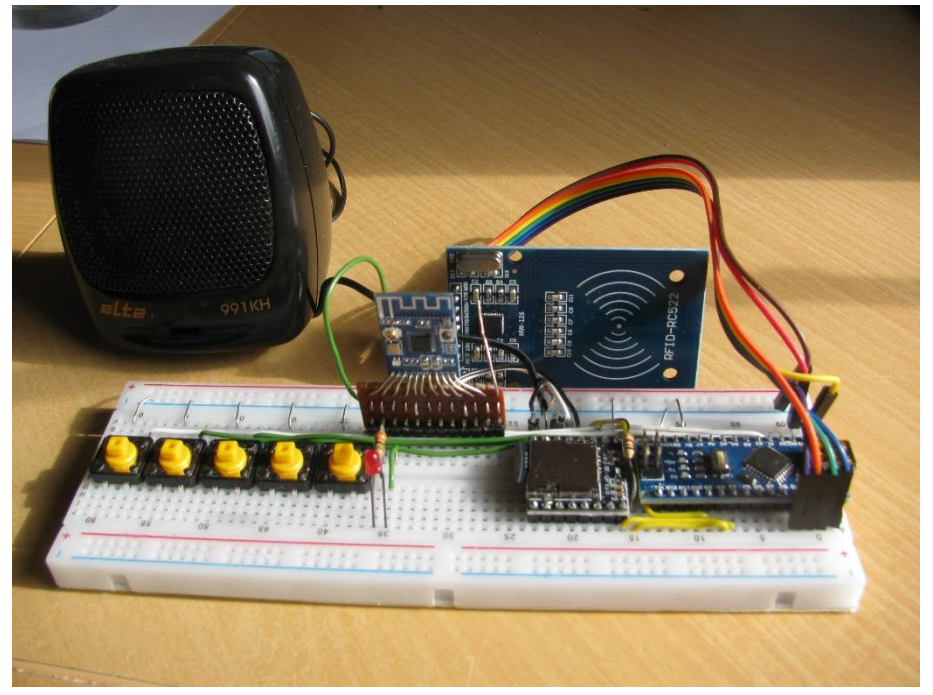

Damit bei bestehender Bluetoothverbindung der eingebaute Lautsprecher des TonUINO automatisch abgeschaltet wird, wurde statt einer Modifikation des DF-Players zusätzlich ein Stereoverstärker für die eingebauten Lautsprecher verbaut, der sich über das CONNECT-Signal des KCX-Moduls abschalten lässt. (siehe "finale" Lösung mit MOSFET-Schalter in Abschnitt [0\)](#page-44-1)

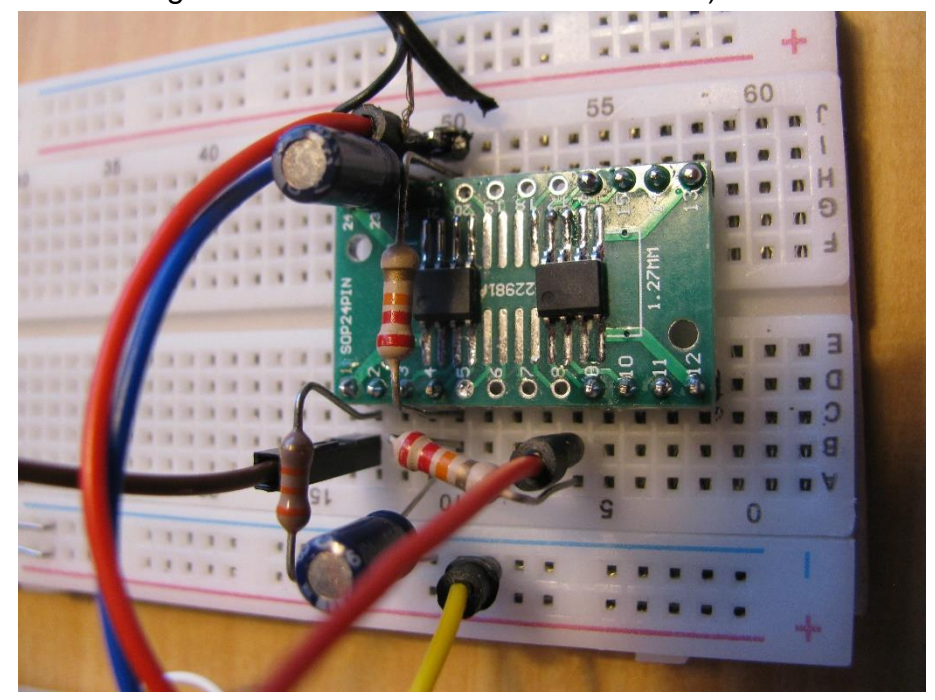

Im Bild nur ein Stereokanal bestückt

Damit ist der TonUINO nun stereo-tauglich und es können 2 Lautsprecher eingebaut werden.

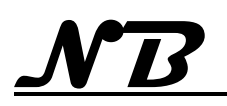

# <span id="page-42-0"></span>**7.3.1 Kopplung mit neuem Gerät**

Obwohl die Kopplung mit Bluetooth-Geräten fast bedienungslos erfolgt, ist eine gewisse Reihenfolge einzuhalten:

- vor dem Einschalten des TonUINO das zu koppelnde Gerät in den Kopplungsmodus schalten
- TonUINO einschalten und durch Druck auf die Connect-Taste in den Kopplungsmodus schalten
- einige Sekunden warten, bis die Kopplung erfolgt ist. Bei erfolgreicher Kopplung schalten sich die Lautsprecher des TonUINO automatisch ab.

# <span id="page-42-1"></span>**7.3.2 Kopplung mit bekanntem Gerät**

War der TonUINO bereits mit einem Gerät gekoppelt, sucht der TonUINO automatisch nach diesem Gerät. Sobald das bekannte Gerät eingeschaltet wird (oder in Reichweite kommt) wird die Kopplung eingeleitet und erfolgt nach einigen (bis zu 20) Sekunden. Bei erfolgreicher Kopplung schalten sich die Lautsprecher des TonUINO automatisch ab.

# <span id="page-42-2"></span>**7.4 BT-Modul mit DF-Player**

Die Größe des KCX\_BT-Moduls hat mich verleitet, einen sehr kompakten Aufbau als Huckepack auf einen DF-Player zu machen:

Die wenigen Anschlüsse lassen sich mit etwas Geschick und feinem Schaltdraht direkt von oben an die Stiftleiste des Player löten.

Die Halterung des SD-Karte wird mit einem Stückchen Isolierband geschützt, damit es nich zu Kurzschlüssen kommen kann, sollte das KCX-Modul die Oberfläche berühren.

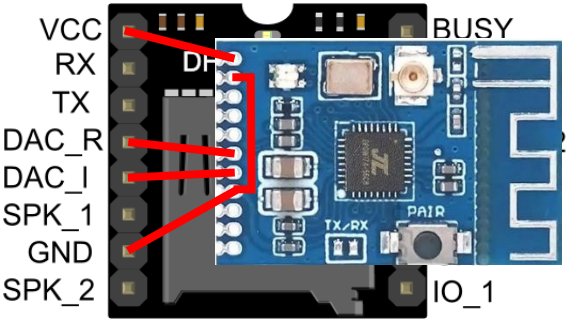

Bei diesem Aufbau habe ich in Kauf genommen, dass die Stereo-Kanäle am KCX-Modul vertauscht sind. Ansonsten hätten die beiden DAC-Leitungen gekreuzt werden müssen.

# <span id="page-42-3"></span>**7.4.1 Die Umsetzung**

Zunächst wurden ca. 2 cm lange Schaltdrahtstücke auf der Oberseite des DF-Players direkt an die Pins gelötet. Vorheriges Verzinnen des Schaltdrahtes

reichte aus, so dass die Stücke ohne weitere Zugabe von Lötzinn verlötet werden konnten.

Es hat sich als vorteilhaft erwiesen, die Schaltdrahtstücke (beginnend vom Ground-Pin des Players bis zu Pin 1) stufenweise abzulängen, da sich dadurch das einfädeln in das KCX-Modul erheblich erleichtert.

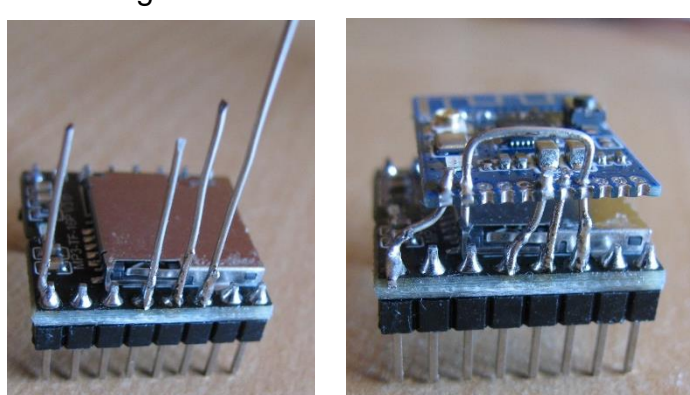

Durch den Versatz von 2,54 mm Raster auf 1,27 mm Raster konnte ich das KCX-Modul nicht so dicht über den Player setzen, wie beabsichtigt, sondern es verbleibt ein Abstand von 5 – 6 mm zum Player.

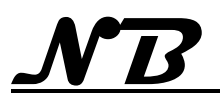

Der verwendete Schaltdraht verfügt in der Summe der Verbindungen über ausreichend mechanische Festigkeit, so dass (m.M.) eine spezielle Befestigung des KCX-Moduls nicht nötig ist.

# <span id="page-43-0"></span>**7.4.2 Inbetriebnahme und Ergebnis**

Nach Korrektur meines Baufehlers (Pin 7 des Players ist Ground und nicht Pin 6, wie zunächst gelötet!) gind das KCX-Modul problemlos in Betrieb und koppelte sich sofort mit dem angebotenen Bluetooth-Lautsprecher.

Da bei diesem einfachen Aufbau noch keine automatische Abschaltung des Lautsprechers, der am DF-Player betrieben wird, vorgesehen ist, spielen z. Zt. beide Lautsprecher, wenn gekoppelt. Dabei ist folgendes zu bemerken:

- keine Beeinträchtigung von Klang oder Lautstärke des eingebauten Lautsprechers durch die Verbindung mit dem KCX-Modul (gekoppelt oder nicht gekoppelt macht keinen Unterschied).
- Die am Breadboard-Aufbau festgestellten Störgeräusche treten nicht mehr auf. Selbst bei geringer Lautstärke mit BT-Kopfhörer sind keine Störgeräusche mehr wahrnehmbar.
- Gleichzeitiger Betrieb des eingebauten Lautsprechers zusammen mit einem BT-Lautsprecher ist zwar technisch problemlos möglich, akustisch aber nicht

zu empfehlen, da durch die BT-Übertragung eine (technisch bedingte) Zeitverzögerung im Audiosignal entsteht. so dass der Hörgenuss etwas beeinträchtigt ist.

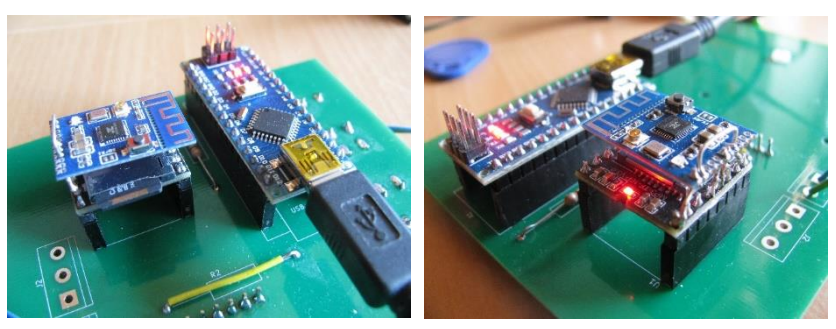

Hier das "DF-KCX-Päckchen" betriebsfähig und quasi einbaufertig auf meiner Platine montiert:

# <span id="page-43-1"></span>**7.4.3 Abschaltung interner Lautsprecher**

Wenn Verbindung zu einem Bluetooth-Gerät (Lautsprecher oder Kopfhörer) soll der interne Lautsprecher automatisch abgeschaltet werden. Dies kann durch diverse Schaltungen mit MOSFET oder Relais erreicht werden. Für meinen TonUINO habe ich mich entschlossen, einen separaten Verstärker für den internen Lautsprecher zu verwenden, der schon über einen Shutdown-Eingang verfügt, der vom KCX-Modul angesteuert werden kann.

Das gewählte Verstärkermodul mit einem PAM8403-Chip ist nur 26 mm x 15 mm groß und bietet 2 Endstufen à 3 W, so dass der TonUINO nun auch stereo-tauglich wird.

Für die automatische Abschaltung muss das Signal vom KCX-Modul leider über einen MOSFET invertiert werden, um die Schaltlogik der beiden Module anzupassen.

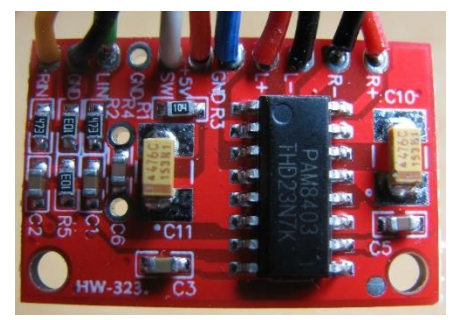

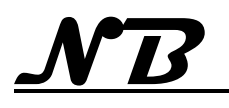

# <span id="page-44-0"></span>**7.4.4 TonUINO als Bluetooth-Lautsprecher**

Durch den Einsatz des PAM8403-Verstärkermoduls lässt sich nun auch die Umschaltmöglichkeit des KCX-Moduls auf Empfangsbetrieb nutzen. Setzt man einen Schalter statt der vorgesehenen Lötbrücke ein, kann zwischen den Betriebsarten "Sender" und "Empfänger" umgeschaltet werden.

Die Umschaltung der Betriebsart wird allerdings erst wirksam, nachdem das KCX-Modul von der Spannung getrennt wurde (der TonUINO ausgeschaltet wurde).

Im Empfangsbetrieb bietet sich das KCX-Modul dann bei jedem anderen Bluetooth-Gerät als Audiogerät (Lautsprecher oder Kopfhörer) an.

Sobald eine Verbindung hergestellt ist, werden die empfangenen Audiosignale über die Anschlüsse DAC\_L und DAC\_R ausgegeben. So ist dann ohne weitere Schaltmassnahmen die Wiedergabe direkt über das PAM8403-Verstärkermodul möglich. Eine Regelung der Lautstärke ist in dieser Betriebsart nicht möglich sondern muss von dem sendenden Gerät übernommen werden.

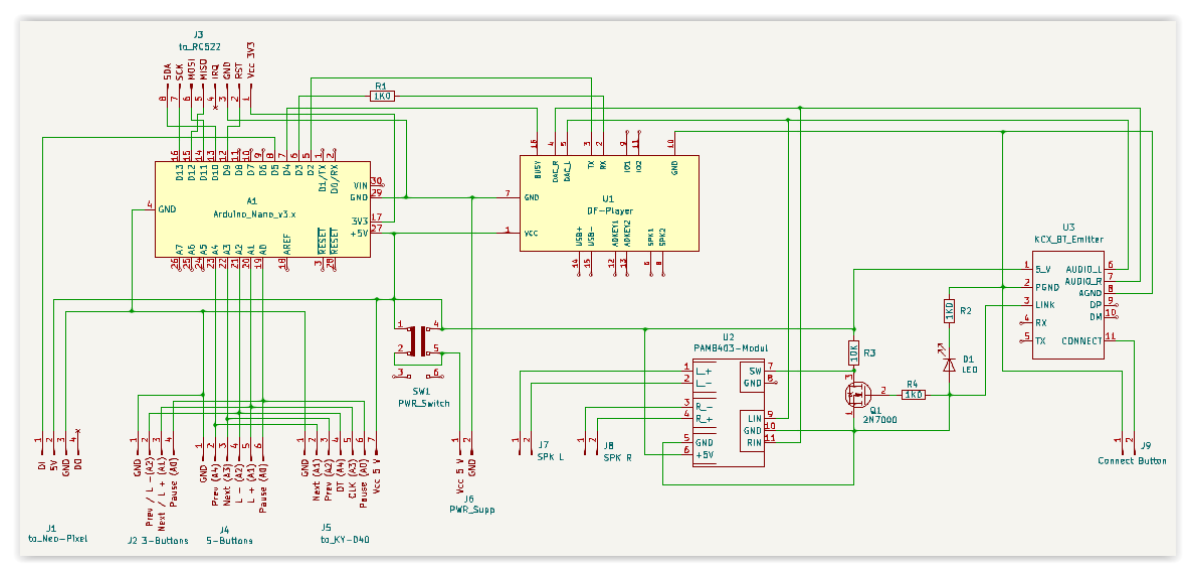

<span id="page-44-1"></span>Schaltplan TonUINO mit Stereo-Verstärker + Bluetooth-Modul

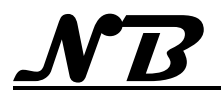

# <span id="page-45-0"></span>**7.5 Abschaltung des internen Lautsprechers mit MOSFET**

Zur Abschaltung des internen Lautsprechers habe ich vom komplizierten Umbau des DF-Players abgesehen und einen Schalter mit MOSFETs aufgebaut.

Diese Schalter kann das LINK-Signal des KCX-BT-Moduls auswerten und schaltet den Lautsprecher bei erfolgreicher Bluetooth-Verbindung (LINK = High) ab.

Der Schalter ist ebenfalls in der Lage, das Signal einer Kopfhörerbuchse auszuwerten. Dazu muss die verwendete Kopfhörerbuchse einen Kontakt gegen Masse schalten, wenn ein Kopfhörer eingesteckt ist. Dieses Signal (= Low) kann dann über J3 (SPK\_OFF) ebenfalls den Lautsprecher abschalten.

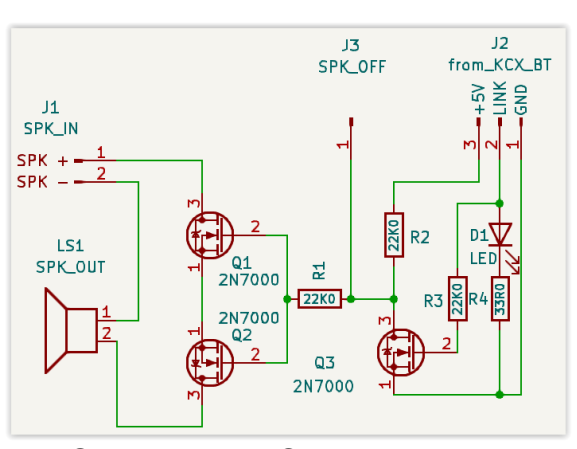

Das Schaltbild des Schalters

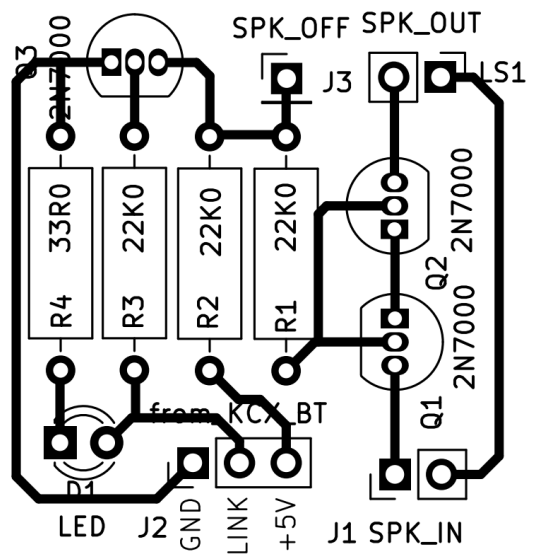

ein Layout für eine Lochrasterplatine

Bei Verwendung des KCX\_BT-Moduls kann auf der Schalterplatine eine LED bestückt werden (LED + R4), die dann über das LINK-Signal eine aktive Bluetoothverbindung anzeigt.

Hier die fertig aufgebaute Lochrasterplatte der Abschaltelektronik.

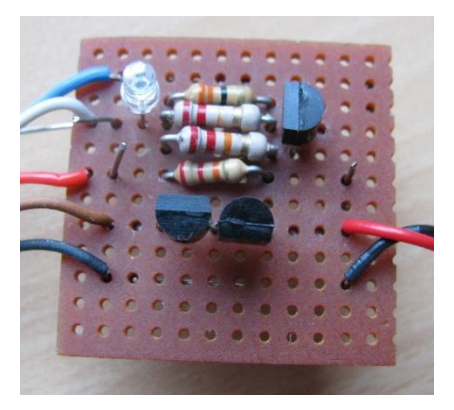

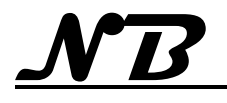

<span id="page-46-0"></span>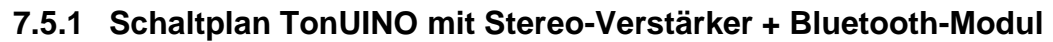

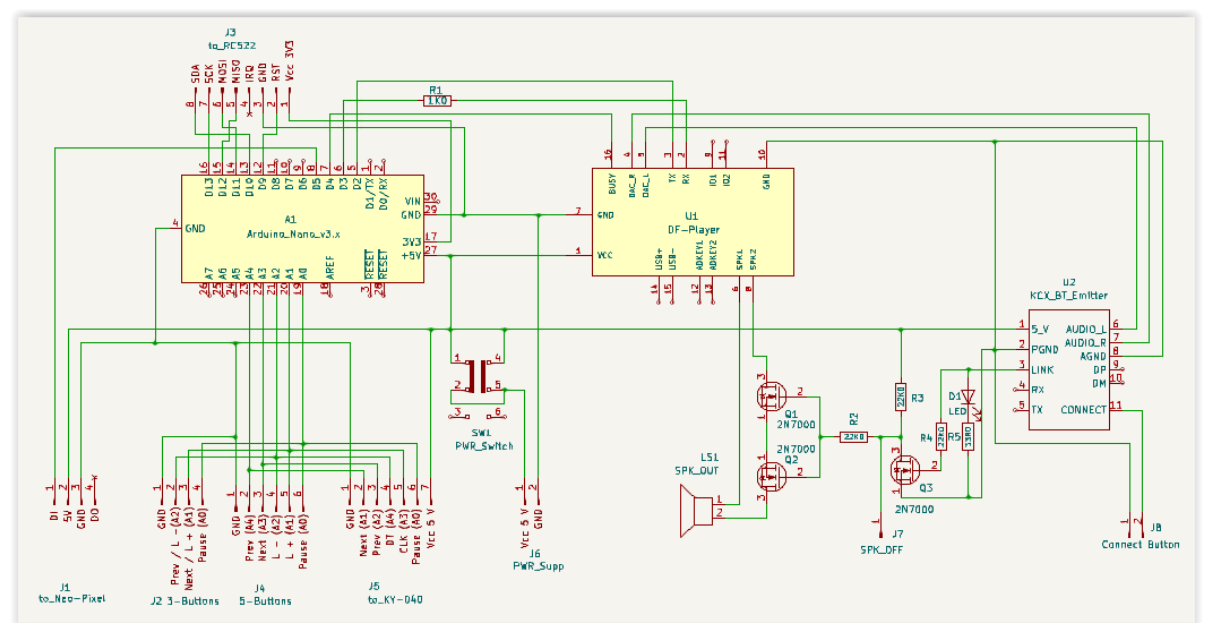

Der Gesamtschaltplan des TonUINO mit BT-Modul und MOSFET-Schalter